# umbaa

# **Pumbaa Documentation**

*Release 2.6.1*

**Erik Moqvist**

**May 06, 2017**

# **Contents**

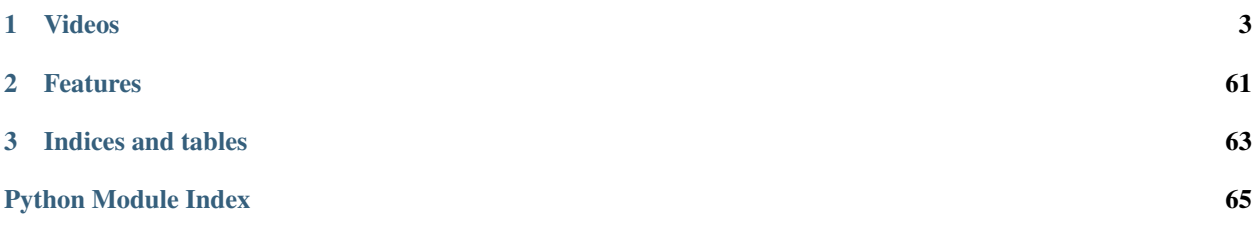

*Pumbaa* is [Python](https://www.python.org/) on top of [Simba.](http://simba-os.readthedocs.io/en/latest/)

The implementation is a port of [MicroPython,](http://www.micropython.org/) designed for embedded devices with limited amount of RAM and code memory.

Project homepage: <https://github.com/eerimoq/pumbaa>

# CHAPTER 1

# Videos

<span id="page-6-0"></span>Measure the DAC output voltage on a Nano32 (ESP32). More videos are available on the *[Videos](#page-61-0)* page.

# <span id="page-6-1"></span>**Getting Started**

# **Installation**

There are three build systems available; *PlatformIO*, *Arduino IDE* and *Simba build system*. The *Simba build system* has more features than to the other two. It supports executing test suites, generating code coverage, profiling and more. Still, if you are familiar with *Arduino IDE* or *PlatformIO*, use that instead since it will be less troublesome.

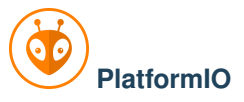

Install *Pumbaa* in [PlatformIO.](http://platformio.org)

- 1. Install the [PlatformIO IDE.](http://platformio.org/platformio-ide)
- 2. Start the *PlatformIO IDE* and open *PlatformIO* -> *Project Examples* and select *pumbaa/blink*.
- 3. Click on *Upload* (the arrow image) in the top left corner.
- 4. The built-in LED blinks!
- 5. Done!

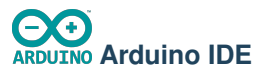

Install *Pumbaa* in the [Arduino IDE 1.6.10](https://www.arduino.cc/en/Main/Software) as a third party board using the Boards Manager.

1. Open *File* -> *Preferences*.

2. Add these URL:s to *Additional Boards Manager URLs* (click on the icon to the right of the text field) and press *OK*.

```
https://raw.githubusercontent.com/eerimoq/pumbaa-releases/master/arduino/sam/
˓→package_pumbaa_sam_index.json
https://raw.githubusercontent.com/eerimoq/pumbaa-releases/master/arduino/esp32/
˓→package_pumbaa_esp32_index.json
```
- 3. Open *Tools* -> *Board: ...* -> *Boards Manager...* and type *pumbaa* in the search box.
- 4. Click on *Pumbaa by Erik Moqivst version x.y.z* and click *Install* and press *Close*.
- 5. Open *Tools* -> *Board: ...* -> *Boards Manager...* and select one of the Pumbaa boards in the list.
- 6. Open *File* -> *Examples* -> *Pumbaa* -> *blink*.
- 7. Verify and upload the sketch to your device.
- 8. The built-in LED blinks!
- 9. Done!

#### Simba **Simba build system**

The *Pumbaa* development environment can be installed on *Linux (Ubuntu 14)*.

1. Execute the one-liner below to install *Pumbaa*.

```
$ mkdir pumbaa && \
 cd pumbaa && \
 sudo apt install ckermit valgrind cppcheck cloc python python-pip doxygen git.
˓→lcov && \
 sudo apt install avrdude gcc-avr binutils-avr gdb-avr avr-libc && \
 sudo apt install bossa-cli gcc-arm-none-eabi && \
 sudo apt install make unrar autoconf automake libtool qcc q++ qperf \setminusflex bison texinfo gawk ncurses-dev libexpat-dev \
                       python-serial sed libtool-bin pmccabe help2man \
                       python-pyelftools unzip && \
 sudo pip install pyserial xpect readchar sphinx breathe sphinx_rtd_theme &\&\ \setminus(git clone --recursive https://github.com/pfalcon/esp-open-sdk && \
  cd esp-open-sdk && \
  make) && \
 wget https://github.com/eerimoq/simba-releases/raw/master/arduino/esp32/tools/
˓→xtensa-esp32-elf-linux$(getconf LONG_BIT)-1.22.0-59.tar.gz && \
 tar xf xtensa-esp32-elf-linux$(getconf LONG_BIT)-1.22.0-59.tar.gz && \
 rm xtensa-esp32-elf-linux$(getconf LONG_BIT)-1.22.0-59.tar.gz && \
 git clone --recursive https://github.com/eerimoq/pumbaa
```
2. Setup the environment.

\$ cd pumbaa \$ source setup.sh

2. Build and upload the blink example to your device. Replace  $\langle my-serial-port \rangle$  with your serial port name.

```
$ cd examples/blink
$ make -s BOARD=nano32 SERIAL_PORT=<my-serial-port> upload
```
- 3. The built-in LED blinks!
- 4. Done!

# <span id="page-8-0"></span>**User Guide**

This guide is intended for users of the Pumbaa Embedded Programming Platform.

The *Pumbaa* installation guide can be found on the *[Getting Started](#page-6-1)* page.

#### **Software architecture**

Below is a picture of the *Pumbaa* software architecture. At the bottom is the hardware. On top of the hardware is the *Simba* operating system, that implementes all low level functionality; kernel, drivers, filesystems, networking, etc. *MicroPython* implements the Python 3 language and a many Python standard library modules. The user application on the right can be implemented in a mix of Python and C code depending of the requirements. Normally the whole application is implemnted in Python.

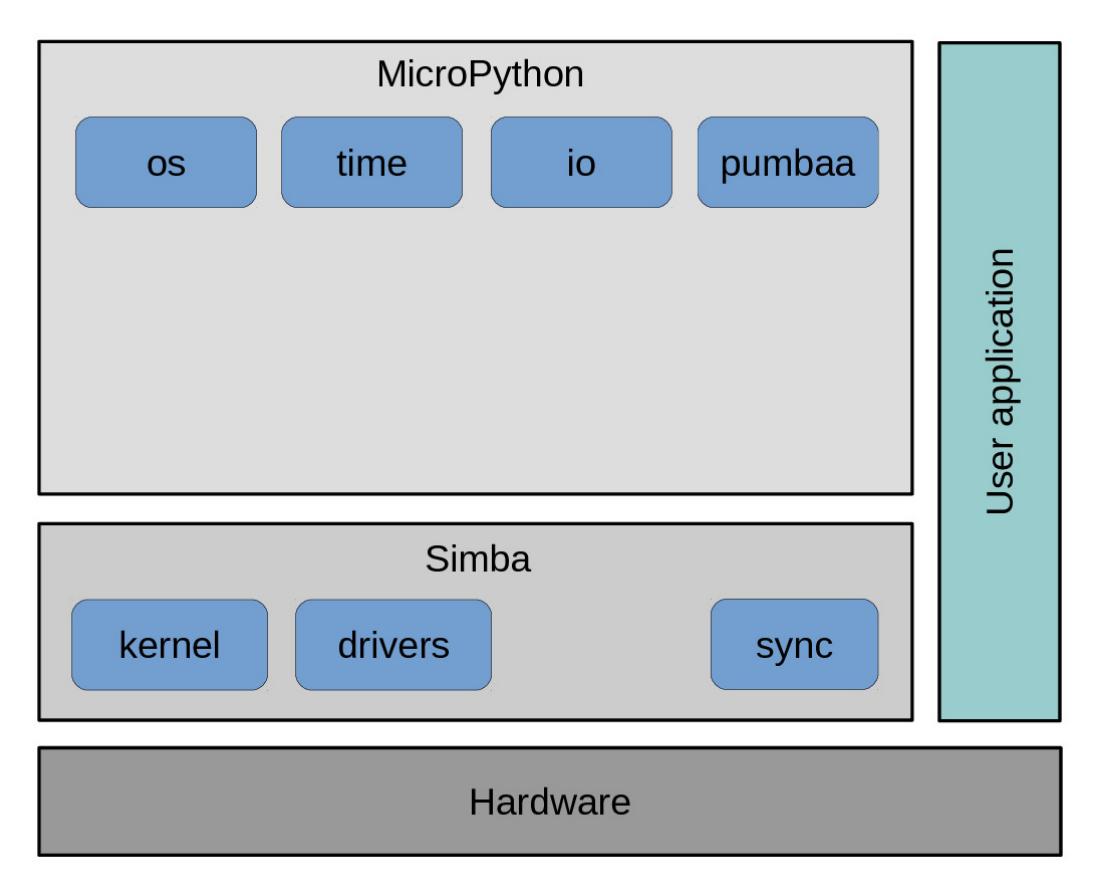

Contents:

#### **Build system**

#### **PlatformIO**

All Python source files in your project's src/ folder will be uploaded to the board automatically as frozen modules.

See the [PlatformIO website](http://docs.platformio.org/en/latest/core.html) for more information.

#### **Arduino IDE**

The build system only allows a single Python script file, the Arduino sketch . ino.

See the [Arduino website](https://www.arduino.cc) for more information.

#### **Simba build system**

The make variable PYSRC is list of all Python script files. See the [Simba documentation](http://simba-os.readthedocs.io/en/latest/user-guide/build-system.html) for more information.

#### **Configuration**

#### **Standard Library**

The *[Library Reference](#page-31-0)* is configured at compile time using defines that starts with CONFIG\_PUMBAA\_. The default configuration includes most functionality, as most application wants that. If an application has special requirements, for example memory constraints, it has to be configured to remove unnecessaray functionality.

The underlying MicroPython source code can also be configured in compile time. Often these configuration valiables starts with MICROPY .

Simba can be configured as described in the [Simba documentation,](http://simba-os.readthedocs.io/en/latest/user-guide/configuration.html) with the only difference that your config.h must include simba\_config.h, as in [src/config.h.](https://github.com/eerimoq/pumbaa/blob/2.6.1/src/config.h) Put your defines before this include.

#### **Search order**

Highest priority first.

#### **Simba build system**

- 1. Command line as CDEFS\_EXTRA="<configuration variable>=<value>".
- 2. A file named config.h in the application root folder.
- 3. The default configuration file, [src/pumbaa\\_config\\_default.h.](https://github.com/eerimoq/pumbaa/blob/2.6.1/src/pumbaa_config_default.h)

#### **PlatformIO**

- 1. The variable build\_flags in platformio.ini as build\_flags = -D<configuration variable>=<value>.
- 2. A file named config.h in the application source folder src.
- 3. The default configuration file, [src/pumbaa\\_config\\_default.h.](https://github.com/eerimoq/pumbaa/blob/2.6.1/src/pumbaa_config_default.h)

#### **Arduino IDE**

- 1. A file (also called a *tab*) named config.h in the sketch.
- 2. The default configuration file, [src/pumbaa\\_config\\_default.h.](https://github.com/eerimoq/pumbaa/blob/2.6.1/src/pumbaa_config_default.h)

#### **Variables**

All configuration variables are listed in [src/pumbaa\\_config\\_default.h.](https://github.com/eerimoq/pumbaa/blob/2.6.1/src/pumbaa_config_default.h)

#### **Environment setup**

The first step is always to setup the *Pumbaa* environment. It's a simple matter of sourcing a setup-script in the pumbaa root folder.

This step only applies to the *Simba build system*, and not to the *Arduino IDE* or *PlatformIO*.

\$ source setup.sh

#### **Hello World application**

Let's start with the *Pumbaa* "Hello World" application. It examplifies what an application is and how to build and run it.

It consists of two files; main.py and Makefile.

#### **main.py**

[main.py](https://github.com/eerimoq/pumbaa/blob/2.6.1/examples/hello_world/main.py) is the main script of the application.

```
print("Hello world!")
```
#### **Makefile**

[Makefile](https://github.com/eerimoq/pumbaa/blob/2.6.1/examples/hello_world/Makefile) contains build configuration of the application.

```
NAME = hello_world
BOARD ?= linux
PUMBAA_ROOT ?= ../..
include $(PUMBAA_ROOT)/make/app.mk
```
#### **Build and run**

Compile, link and run it by typing the commands below in a shell:

```
$ cd examples/hello_world
$ make -s run
<build system output>
Hello world!
$
```
Cross-compile, link and then run on an Arduino Due:

```
$ cd examples/hello_world
$ make -s BOARD=arduino_due run
<build system output>
Hello world!
\hat{z}
```
# **Developer Guide**

This guide is intended for developers of the Pumbaa Embedded Programming Platform. Users are advised to read the *[User Guide](#page-8-0)* instead.

Contents:

# **Releasing**

Follow these steps to create a new release:

1. Write the new version in VERSION.txt. The version should hace the format  $\langle major\rangle$ . $\langle minor\rangle$ . <revision>.

Increment <major> for non-backwards compatible changes.

Increment <minor> for new features.

Increment <revision> for bug fixes.

- 2. Write the new version in package.json. This file is used by *PlatformIO 3* to find the current *Pumbaa* release.
- 3. Run the test suites and generate the documentation and other files.

```
make -s -j8 test-all-boards
make -s -j8 release-test
```
- 4. Commit the generated files and tag the commit with  $\langle maj\circ r\rangle$ .  $\langle min\circ r\rangle$ .  $\langle revision\rangle$ .
- 5. Generate files for Arduino and PlatformIO releases. The generated archives and Arduino manifests are copied to the release repository.

make -s -j8 release

6. Add, commit and push the Pumbaa Arduino releases in the release repository.

```
(cd ../pumbaa-releases && \
git add arduino/*/*.zip platformio/*.zip && \
git commit && \
git push origin master)
```
7. Start a http server used to download package manifests in the Arduino IDE.

(cd make/arduino && python -m SimpleHTTPServer)

8. Start the Arduino IDE and add these URL:s in Preferences.

```
http://localhost:8000/esp32/package_pumbaa_esp32_index.json
http://localhost:8000/sam/package_pumbaa_sam_index.json
```
9. Commit and push.

10. Add, commit and push the Pumbaa Arduino package manifests in the release repository.

```
(cd ../pumbaa-releases && \
git add arduino/*/*.json && \
git commit && \
git push origin master)
```
11. Done.

# **Boards**

The boards supported by *Pumbaa*.

#### **Arduino Due**

#### **Pinout and general information**

Simba documentation: [http://simba-os.readthedocs.io/en/latest/boards/arduino\\_due.html](http://simba-os.readthedocs.io/en/latest/boards/arduino_due.html)

#### **Drivers**

Supported drivers for this board.

- [Adc](#page-50-0)
- [Can](#page-53-0)
- [Dac](#page-51-0)
- [Ds18b20](#page-54-0)
- [Exti](#page-50-1)
- [Flash](#page-58-0)
- [Owi](#page-54-1)
- [Pin](#page-49-0)
- [Sd](#page-55-0)
- [Spi](#page-51-1)
- [Uart](#page-57-0)

#### **Memory usage**

Below is the memory usage of two applications:

- The [minimal-configuration](https://github.com/eerimoq/pumbaa/tree/2.6.1/examples/minimal-configuration) application is configured to only include the bare minimum of functionality.
- The [default-configuration](https://github.com/eerimoq/pumbaa/tree/2.6.1/examples/default-configuration) application is built with the default configuration.

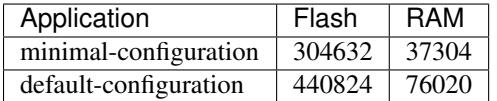

#### **Default configuration**

Default Standard Library configuration.

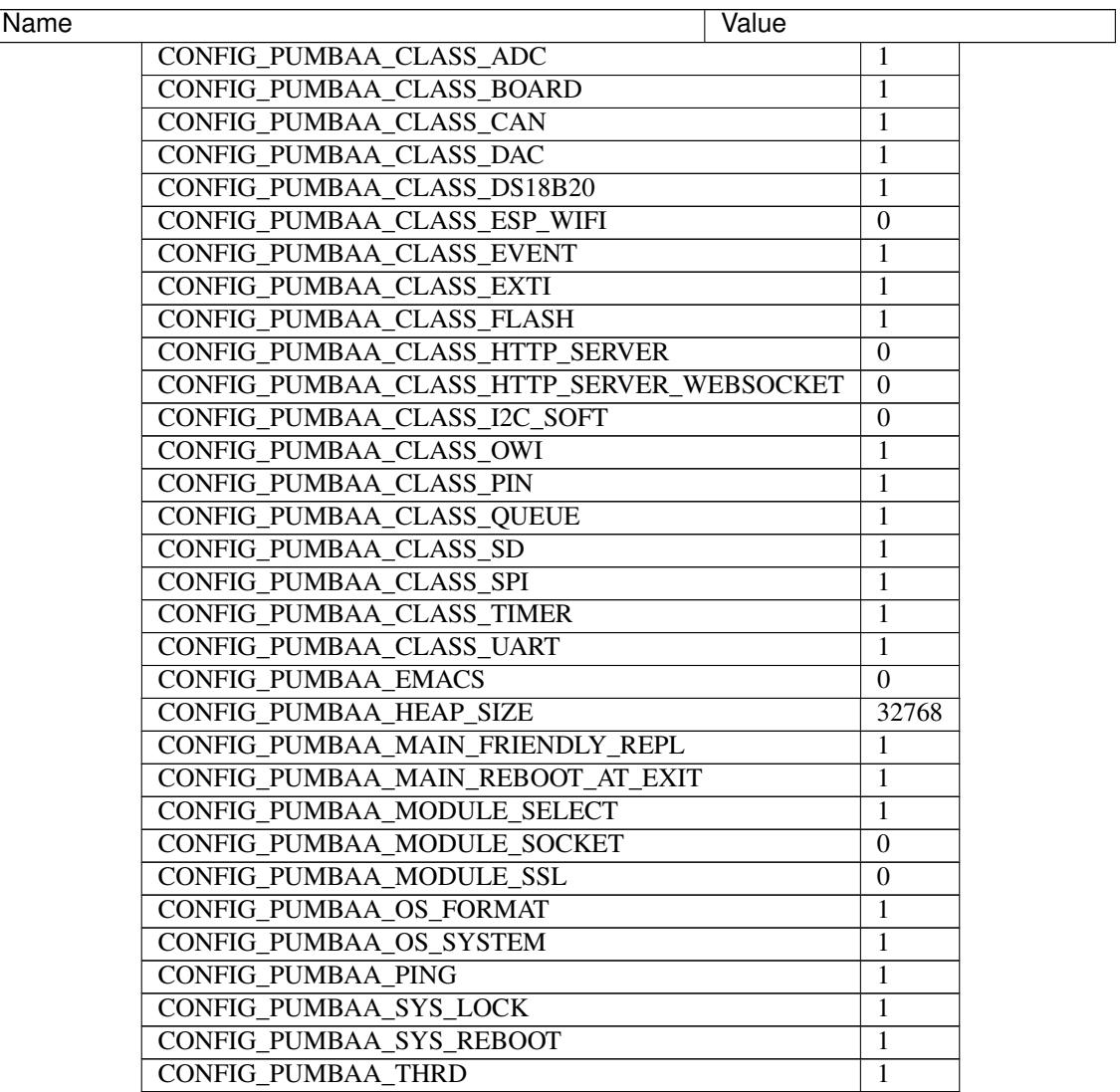

# **Cygwin**

# **ESP-01**

#### **Pinout and general information**

Simba documentation: <http://simba-os.readthedocs.io/en/latest/boards/esp01.html>

#### **Drivers**

Supported drivers for this board.

- [esp\\_wifi](#page-56-0)
- [Exti](#page-50-1)
- [Flash](#page-58-0)
- [Pin](#page-49-0)
- [Spi](#page-51-1)
- [Uart](#page-57-0)

#### **Memory usage**

Below is the memory usage of two applications:

- The [minimal-configuration](https://github.com/eerimoq/pumbaa/tree/2.6.1/examples/minimal-configuration) application is configured to only include the bare minimum of functionality.
- The [default-configuration](https://github.com/eerimoq/pumbaa/tree/2.6.1/examples/default-configuration) application is built with the default configuration.

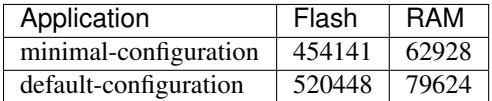

#### **Default configuration**

Default Standard Library configuration.

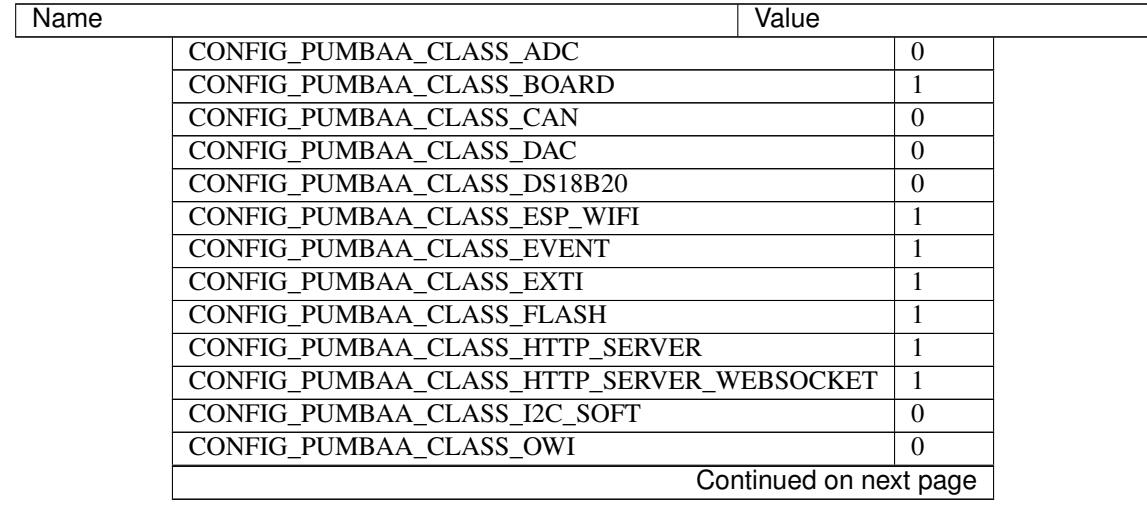

| Name                              | Value    |
|-----------------------------------|----------|
| CONFIG PUMBAA CLASS PIN           |          |
| CONFIG PUMBAA CLASS QUEUE         | 1        |
| CONFIG PUMBAA CLASS SD            | 0        |
| CONFIG PUMBAA CLASS SPI           | 1        |
| CONFIG PUMBAA CLASS TIMER         | 1        |
| CONFIG PUMBAA CLASS UART          | 1        |
| <b>CONFIG PUMBAA EMACS</b>        | 0        |
| <b>CONFIG PUMBAA HEAP SIZE</b>    | 24576    |
| CONFIG PUMBAA MAIN FRIENDLY REPL  |          |
| CONFIG PUMBAA MAIN REBOOT AT EXIT | 1        |
| CONFIG PUMBAA MODULE SELECT       | 1        |
| CONFIG PUMBAA MODULE SOCKET       | 1        |
| CONFIG PUMBAA MODULE SSL          | $\theta$ |
| CONFIG PUMBAA OS FORMAT           | 1        |
| CONFIG PUMBAA OS SYSTEM           | 1        |
| <b>CONFIG PUMBAA PING</b>         | 1        |
| CONFIG PUMBAA SYS LOCK            | 1        |
| CONFIG_PUMBAA_SYS_REBOOT          | 1        |
| <b>CONFIG PUMBAA THRD</b>         | 1        |

Table 1.2 – continued from previous page

## **ESP-12E Development Board**

#### **Pinout and general information**

Simba documentation: <http://simba-os.readthedocs.io/en/latest/boards/esp12e.html>

#### **Drivers**

Supported drivers for this board.

- [esp\\_wifi](#page-56-0)
- [Exti](#page-50-1)
- [Flash](#page-58-0)
- [Pin](#page-49-0)
- [Spi](#page-51-1)
- [Uart](#page-57-0)

#### **Memory usage**

Below is the memory usage of two applications:

- The [minimal-configuration](https://github.com/eerimoq/pumbaa/tree/2.6.1/examples/minimal-configuration) application is configured to only include the bare minimum of functionality.
- The [default-configuration](https://github.com/eerimoq/pumbaa/tree/2.6.1/examples/default-configuration) application is built with the default configuration.

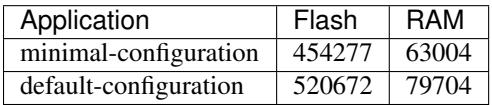

# **Default configuration**

Default Standard Library configuration.

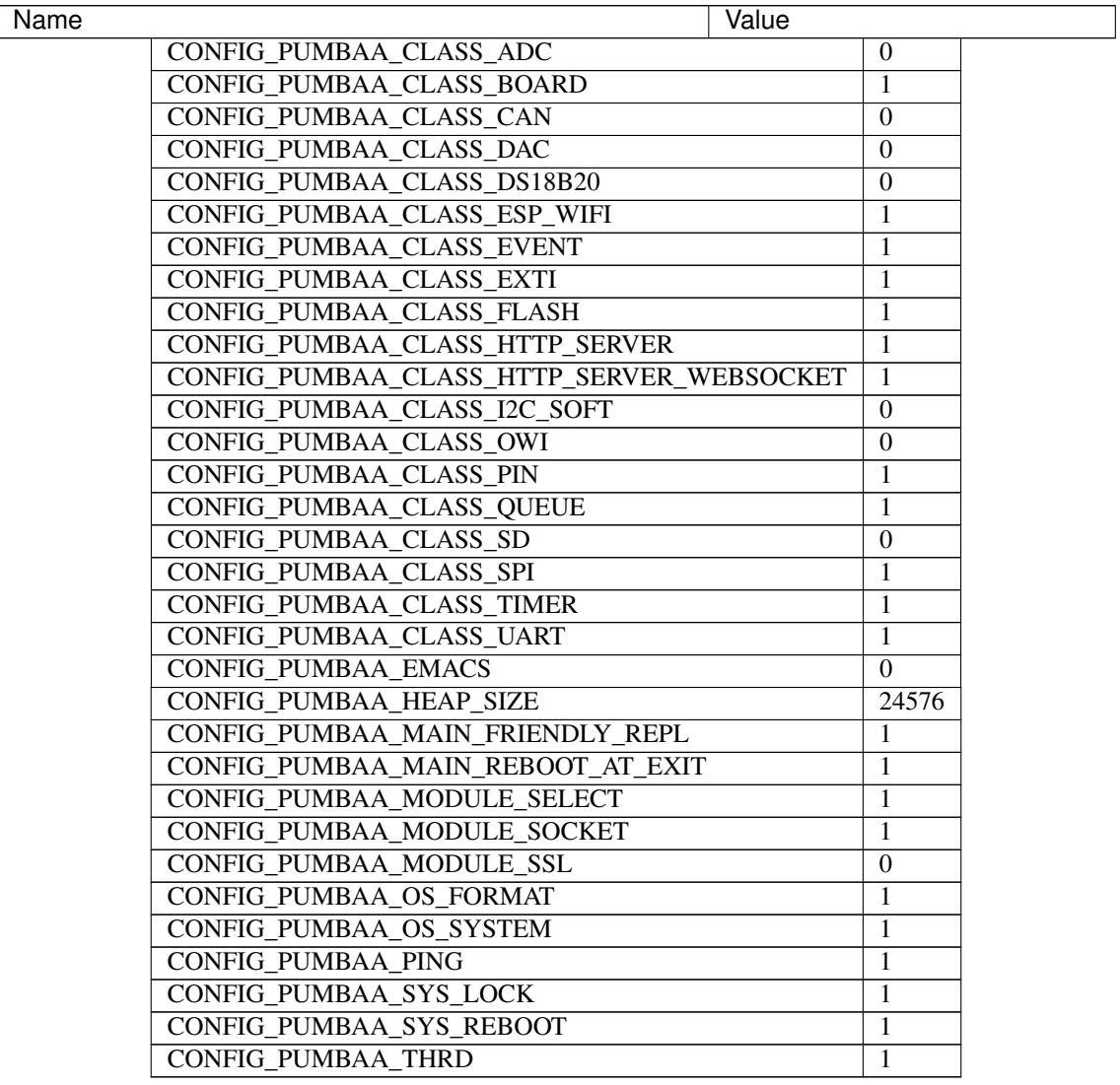

# **ESP32-DevKitC**

#### **Pinout and general information**

Simba documentation: [http://simba-os.readthedocs.io/en/latest/boards/esp32\\_devkitc.html](http://simba-os.readthedocs.io/en/latest/boards/esp32_devkitc.html)

#### **Drivers**

Supported drivers for this board.

- [Adc](#page-50-0)
- [Can](#page-53-0)
- [Dac](#page-51-0)
- [Ds18b20](#page-54-0)
- [esp\\_wifi](#page-56-0)
- [Flash](#page-58-0)
- [Owi](#page-54-1)
- [Pin](#page-49-0)
- [Spi](#page-51-1)
- [Uart](#page-57-0)

#### **Memory usage**

Below is the memory usage of two applications:

- The [minimal-configuration](https://github.com/eerimoq/pumbaa/tree/2.6.1/examples/minimal-configuration) application is configured to only include the bare minimum of functionality.
- The [default-configuration](https://github.com/eerimoq/pumbaa/tree/2.6.1/examples/default-configuration) application is built with the default configuration.

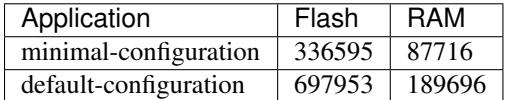

#### **Default configuration**

Default Standard Library configuration.

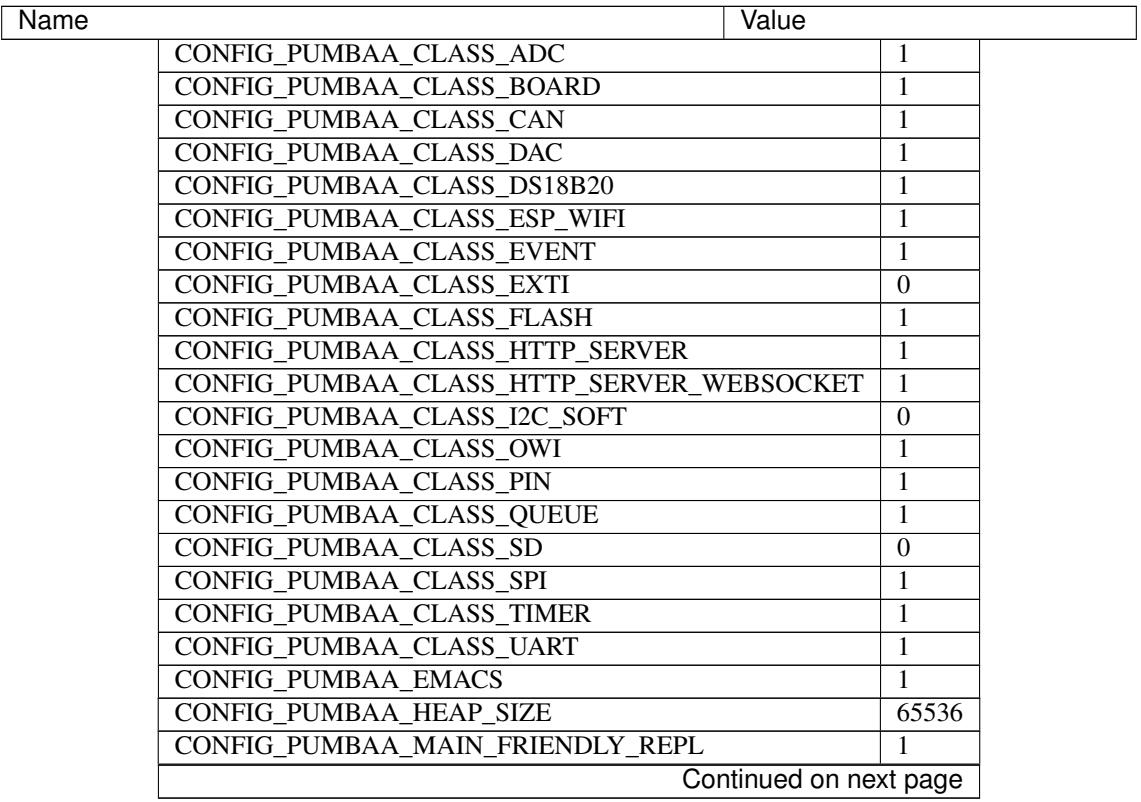

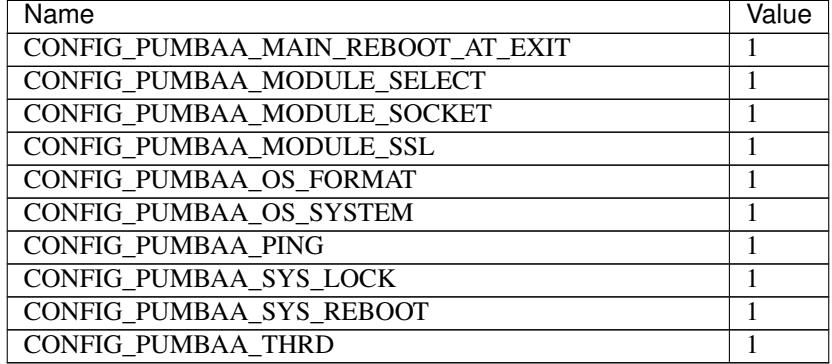

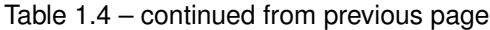

#### **Linux**

#### **Pinout and general information**

Simba documentation: <http://simba-os.readthedocs.io/en/latest/boards/linux.html>

#### **Drivers**

Supported drivers for this board.

- [Adc](#page-50-0)
- [Can](#page-53-0)
- [Dac](#page-51-0)
- [Ds18b20](#page-54-0)
- [Exti](#page-50-1)
- [Flash](#page-58-0)
- [I2CSoft](#page-53-1)
- [Owi](#page-54-1)
- [Pin](#page-49-0)
- [Sd](#page-55-0)
- [Spi](#page-51-1)
- [Uart](#page-57-0)

#### **Memory usage**

Below is the memory usage of two applications:

- The [minimal-configuration](https://github.com/eerimoq/pumbaa/tree/2.6.1/examples/minimal-configuration) application is configured to only include the bare minimum of functionality.
- The [default-configuration](https://github.com/eerimoq/pumbaa/tree/2.6.1/examples/default-configuration) application is built with the default configuration.

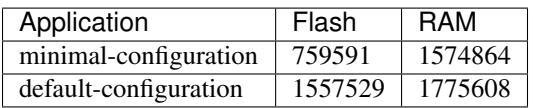

## **Default configuration**

Default Standard Library configuration.

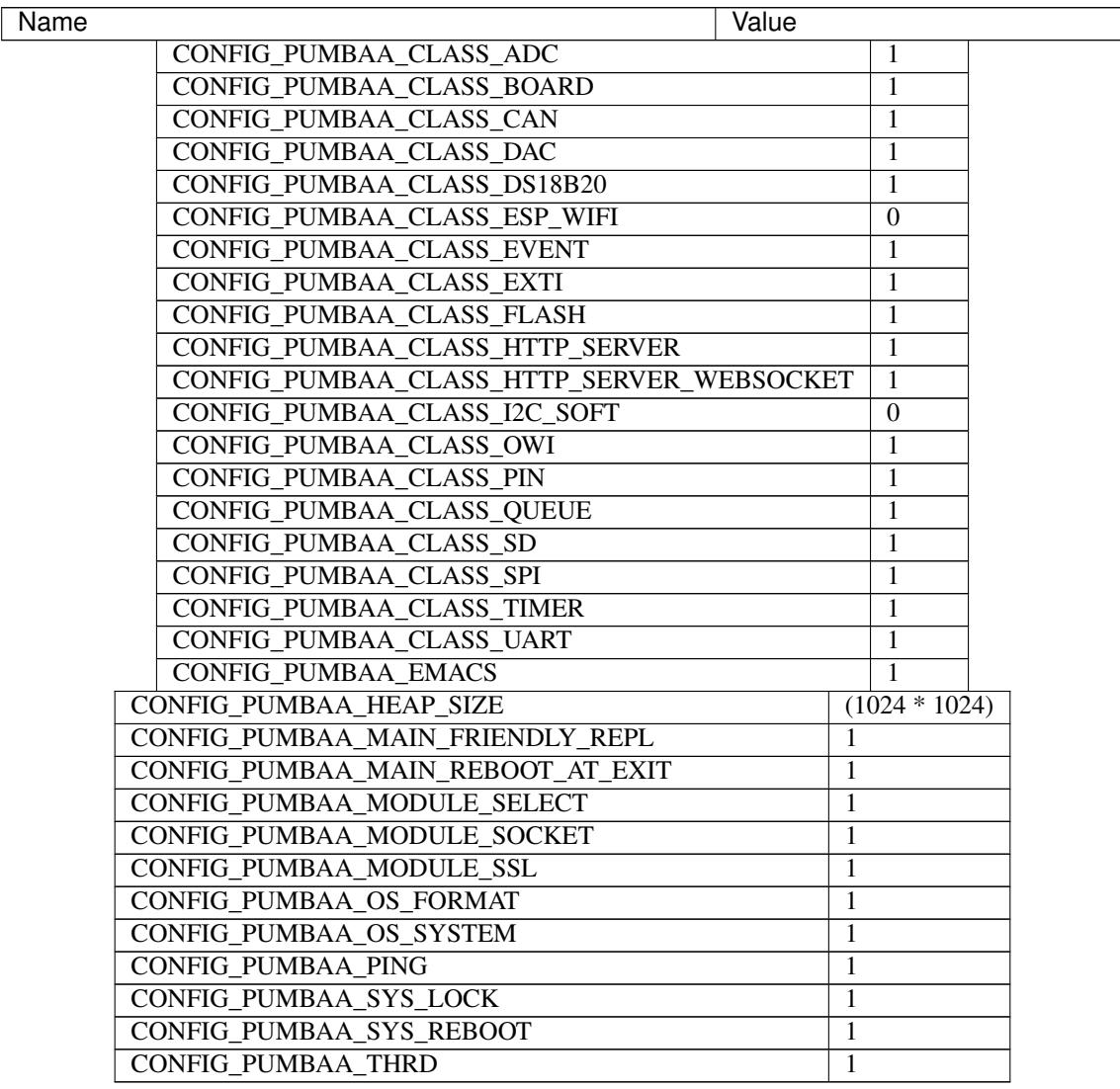

# **Nano32**

#### **Pinout and general information**

Simba documentation: <http://simba-os.readthedocs.io/en/latest/boards/nano32.html>

#### **Drivers**

Supported drivers for this board.

- [Adc](#page-50-0)
- [Can](#page-53-0)
- [Dac](#page-51-0)
- [Ds18b20](#page-54-0)
- [esp\\_wifi](#page-56-0)
- [Flash](#page-58-0)
- [Owi](#page-54-1)
- [Pin](#page-49-0)
- [Spi](#page-51-1)
- [Uart](#page-57-0)

#### **Memory usage**

Below is the memory usage of two applications:

- The [minimal-configuration](https://github.com/eerimoq/pumbaa/tree/2.6.1/examples/minimal-configuration) application is configured to only include the bare minimum of functionality.
- The [default-configuration](https://github.com/eerimoq/pumbaa/tree/2.6.1/examples/default-configuration) application is built with the default configuration.

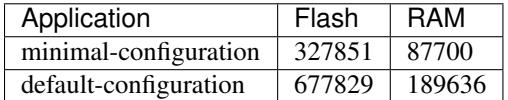

#### **Default configuration**

Default Standard Library configuration.

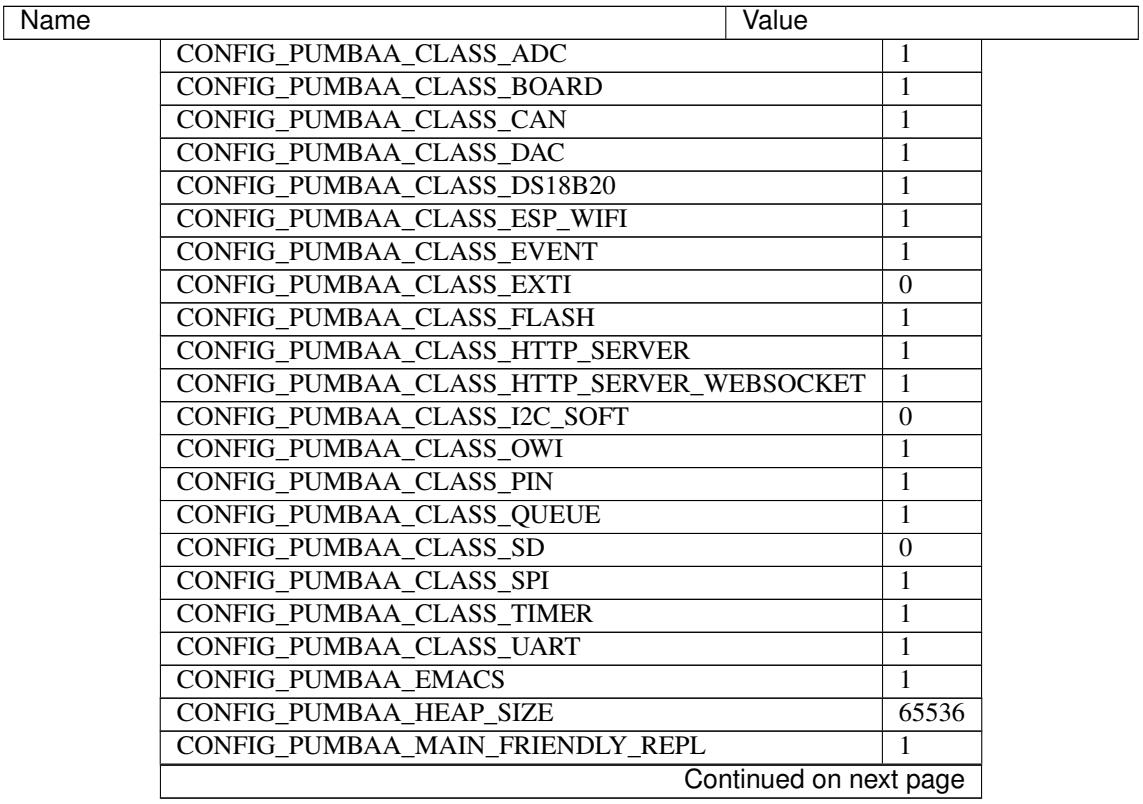

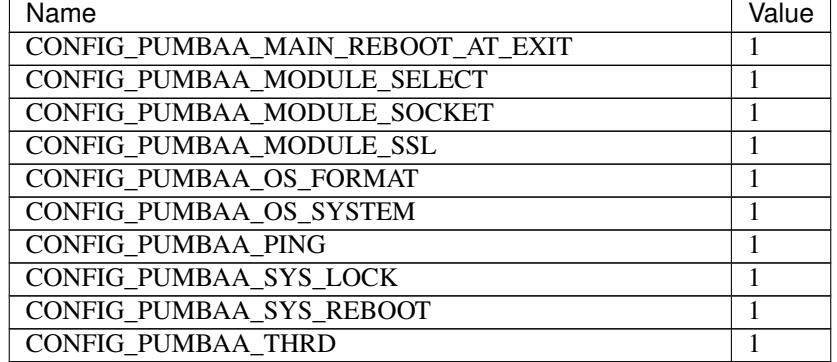

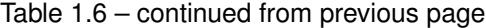

# **NodeMCU**

#### **Pinout and general information**

Simba documentation: <http://simba-os.readthedocs.io/en/latest/boards/nodemcu.html>

#### **Drivers**

Supported drivers for this board.

- [esp\\_wifi](#page-56-0)
- [Exti](#page-50-1)
- [Flash](#page-58-0)
- [Pin](#page-49-0)
- [Spi](#page-51-1)
- [Uart](#page-57-0)

#### **Memory usage**

Below is the memory usage of two applications:

- The [minimal-configuration](https://github.com/eerimoq/pumbaa/tree/2.6.1/examples/minimal-configuration) application is configured to only include the bare minimum of functionality.
- The [default-configuration](https://github.com/eerimoq/pumbaa/tree/2.6.1/examples/default-configuration) application is built with the default configuration.

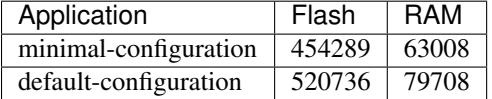

#### **Default configuration**

Default Standard Library configuration.

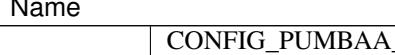

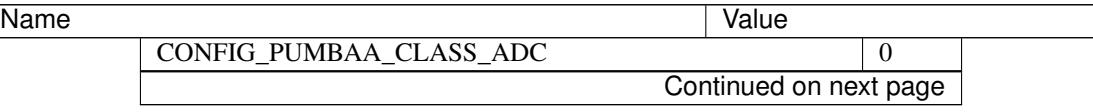

| Name                                      | <b>Value</b>   |
|-------------------------------------------|----------------|
| <b>CONFIG PUMBAA CLASS BOARD</b>          | 1              |
| CONFIG PUMBAA CLASS CAN                   | $\theta$       |
| CONFIG PUMBAA CLASS DAC                   | $\theta$       |
| <b>CONFIG PUMBAA CLASS DS18B20</b>        | $\theta$       |
| CONFIG PUMBAA CLASS ESP WIFI              | 1              |
| CONFIG PUMBAA CLASS EVENT                 | 1              |
| <b>CONFIG PUMBAA CLASS EXTI</b>           | 1              |
| CONFIG PUMBAA CLASS FLASH                 | 1              |
| CONFIG PUMBAA CLASS HTTP SERVER           | $\mathbf{1}$   |
| CONFIG PUMBAA CLASS HTTP SERVER WEBSOCKET | 1              |
| CONFIG PUMBAA CLASS I2C SOFT              | $\theta$       |
| CONFIG PUMBAA CLASS OWI                   | $\theta$       |
| CONFIG_PUMBAA_CLASS_PIN                   | 1              |
| CONFIG_PUMBAA_CLASS_QUEUE                 | 1              |
| CONFIG PUMBAA CLASS SD                    | $\overline{0}$ |
| CONFIG PUMBAA CLASS SPI                   | 1              |
| CONFIG PUMBAA CLASS TIMER                 | 1              |
| CONFIG PUMBAA CLASS UART                  | $\mathbf{1}$   |
| <b>CONFIG PUMBAA EMACS</b>                | $\Omega$       |
| CONFIG_PUMBAA_HEAP_SIZE                   | 24576          |
| CONFIG PUMBAA MAIN FRIENDLY REPL          | 1              |
| CONFIG PUMBAA MAIN REBOOT AT EXIT         | $\overline{1}$ |
| <b>CONFIG PUMBAA MODULE SELECT</b>        | $\mathbf{1}$   |
| <b>CONFIG PUMBAA MODULE SOCKET</b>        | 1              |
| CONFIG PUMBAA MODULE SSL                  | $\overline{0}$ |
| <b>CONFIG PUMBAA OS FORMAT</b>            | $\mathbf{1}$   |
| <b>CONFIG PUMBAA OS SYSTEM</b>            | 1              |
| <b>CONFIG PUMBAA PING</b>                 | $\overline{1}$ |
| <b>CONFIG PUMBAA SYS LOCK</b>             | 1              |
| <b>CONFIG PUMBAA SYS REBOOT</b>           | $\mathbf{1}$   |
| <b>CONFIG_PUMBAA_THRD</b>                 | 1              |

Table 1.7 – continued from previous page

# **Particle IO Photon**

#### **Pinout and general information**

Simba documentation: <http://simba-os.readthedocs.io/en/latest/boards/photon.html>

#### **Drivers**

Supported drivers for this board.

- [Flash](#page-58-0)
- [Pin](#page-49-0)
- [Uart](#page-57-0)

#### **Memory usage**

Below is the memory usage of two applications:

- The [minimal-configuration](https://github.com/eerimoq/pumbaa/tree/2.6.1/examples/minimal-configuration) application is configured to only include the bare minimum of functionality.
- The [default-configuration](https://github.com/eerimoq/pumbaa/tree/2.6.1/examples/default-configuration) application is built with the default configuration.

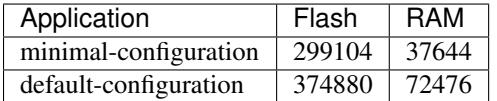

#### **Default configuration**

Default Standard Library configuration.

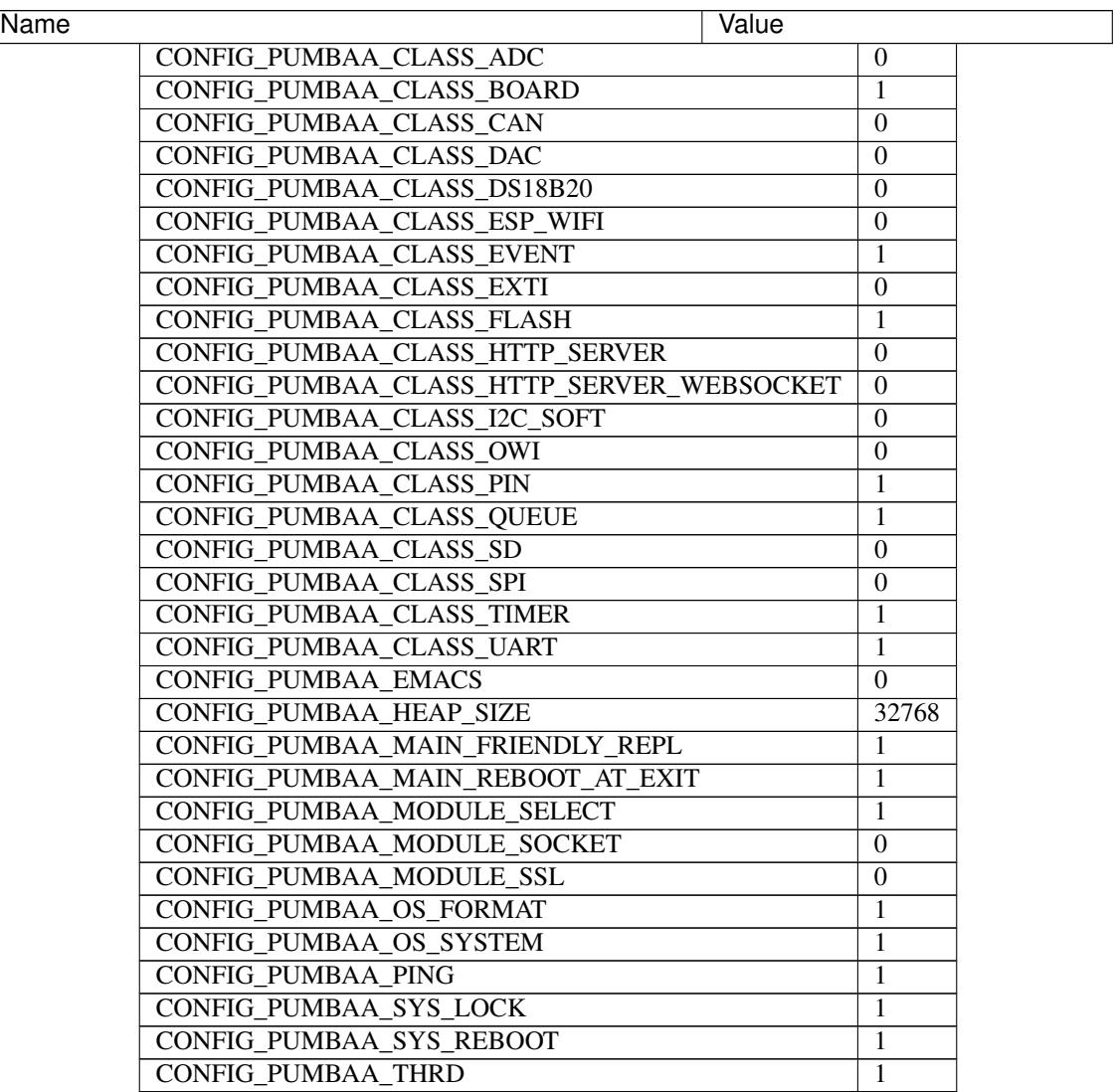

# **Examples**

Below is a list of simple examples that are useful to understand the basics of *Pumbaa*.

There are a lot more [examples](https://github.com/eerimoq/pumbaa/tree/2.6.1/examples) and [unit tests](https://github.com/eerimoq/pumbaa/tree/2.6.1/tst) on Github that shows how to use most of the *Pumbaa* modules.

#### **Blink**

#### **About**

Turn a LED on and off periodically once a second. This example illustrates how to use digital pins and sleep a thread.

```
#
# @section License
#
# The MIT License (MIT)
#
# Copyright (c) 2016-2017, Erik Moqvist
#
# Permission is hereby granted, free of charge, to any person
# obtaining a copy of this software and associated documentation
# files (the "Software"), to deal in the Software without
# restriction, including without limitation the rights to use, copy,
# modify, merge, publish, distribute, sublicense, and/or sell copies
# of the Software, and to permit persons to whom the Software is
# furnished to do so, subject to the following conditions:
#
# The above copyright notice and this permission notice shall be
# included in all copies or substantial portions of the Software.
#
# THE SOFTWARE IS PROVIDED "AS IS", WITHOUT WARRANTY OF ANY KIND,
# EXPRESS OR IMPLIED, INCLUDING BUT NOT LIMITED TO THE WARRANTIES OF
# MERCHANTABILITY, FITNESS FOR A PARTICULAR PURPOSE AND
# NONINFRINGEMENT. IN NO EVENT SHALL THE AUTHORS OR COPYRIGHT HOLDERS
# BE LIABLE FOR ANY CLAIM, DAMAGES OR OTHER LIABILITY, WHETHER IN AN
# ACTION OF CONTRACT, TORT OR OTHERWISE, ARISING FROM, OUT OF OR IN
# CONNECTION WITH THE SOFTWARE OR THE USE OR OTHER DEALINGS IN THE
# SOFTWARE.
#
# This file is part of the Pumbaa project.
#
import time
import board
from drivers import Pin
LED = Pin(board.PIN_LED, Pin.OUTPUT)
while True:
   LED.toggle()
   time.sleep(0.5)
```
The source code can also be found on Github in the [examples/blink](https://github.com/eerimoq/pumbaa/tree/2.6.1/examples/blink) folder.

#### **Build and run**

Build and upload the application.

```
$ cd examples/blink
$ make -s BOARD=<board> upload
```
#### **Ds18b20**

#### **About**

Read and print the room temperature measured with a DS18B20 sensor.

```
#
# @section License
#
# The MIT License (MIT)
#
# Copyright (c) 2016-2017, Erik Moqvist
#
# Permission is hereby granted, free of charge, to any person
# obtaining a copy of this software and associated documentation
# files (the "Software"), to deal in the Software without
# restriction, including without limitation the rights to use, copy,
# modify, merge, publish, distribute, sublicense, and/or sell copies
# of the Software, and to permit persons to whom the Software is
# furnished to do so, subject to the following conditions:
#
# The above copyright notice and this permission notice shall be
# included in all copies or substantial portions of the Software.
#
# THE SOFTWARE IS PROVIDED "AS IS", WITHOUT WARRANTY OF ANY KIND,
# EXPRESS OR IMPLIED, INCLUDING BUT NOT LIMITED TO THE WARRANTIES OF
# MERCHANTABILITY, FITNESS FOR A PARTICULAR PURPOSE AND
# NONINFRINGEMENT. IN NO EVENT SHALL THE AUTHORS OR COPYRIGHT HOLDERS
# BE LIABLE FOR ANY CLAIM, DAMAGES OR OTHER LIABILITY, WHETHER IN AN
# ACTION OF CONTRACT, TORT OR OTHERWISE, ARISING FROM, OUT OF OR IN
# CONNECTION WITH THE SOFTWARE OR THE USE OR OTHER DEALINGS IN THE
# SOFTWARE.
#
# This file is part of the Pumbaa project.
#
import binascii
import board
from drivers import Ds18b20, Owi
OWI = Owi(board.PIN_GPIO17)
DS18B20 = Ds18b20(OWI)
```

```
# Search for devices on the OWI bus.
print('Number of sensors:', OWI.search())
while True:
    # Taking a new temperature sample.
   DS18B20.convert()
    for device_id in DS18B20.get_devices():
        print('Device id: {}, Temperature: {}'.format(
            binascii.hexlify(device_id),
            DS18B20.get_temperature(device_id)))
```
The source code can also be found on Github in the [examples/ds18b20](https://github.com/eerimoq/pumbaa/tree/2.6.1/examples/ds18b20) folder.

#### **Build and run**

Build and upload the application.

```
$ cd examples/ds18b20
$ make -s BOARD=<board> upload
```
#### **Hello World**

#### **About**

This application prints "Hello world!" to standard output.

```
#
# @section License
#
# The MIT License (MIT)
#
# Copyright (c) 2016-2017, Erik Moqvist
#
# Permission is hereby granted, free of charge, to any person
# obtaining a copy of this software and associated documentation
# files (the "Software"), to deal in the Software without
# restriction, including without limitation the rights to use, copy,
# modify, merge, publish, distribute, sublicense, and/or sell copies
# of the Software, and to permit persons to whom the Software is
# furnished to do so, subject to the following conditions:
#
# The above copyright notice and this permission notice shall be
# included in all copies or substantial portions of the Software.
#
# THE SOFTWARE IS PROVIDED "AS IS", WITHOUT WARRANTY OF ANY KIND,
# EXPRESS OR IMPLIED, INCLUDING BUT NOT LIMITED TO THE WARRANTIES OF
# MERCHANTABILITY, FITNESS FOR A PARTICULAR PURPOSE AND
# NONINFRINGEMENT. IN NO EVENT SHALL THE AUTHORS OR COPYRIGHT HOLDERS
# BE LIABLE FOR ANY CLAIM, DAMAGES OR OTHER LIABILITY, WHETHER IN AN
# ACTION OF CONTRACT, TORT OR OTHERWISE, ARISING FROM, OUT OF OR IN
```

```
# CONNECTION WITH THE SOFTWARE OR THE USE OR OTHER DEALINGS IN THE
# SOFTWARE.
#
# This file is part of the Pumbaa project.
#
print('Hello world!')
```
The source code can also be found on Github in the [examples/hello\\_world](https://github.com/eerimoq/pumbaa/tree/2.6.1/examples/hello_world) folder.

#### **Build and run**

Build and run the application.

```
$ cd examples/hello_world
$ make -s BOARD=<br/>board> run
...
Hello world!
\hat{z}
```
#### **Interactive**

#### **About**

This application is a Python interpreter!

When the application starts it tries to run the script main.py from the file system. After the script ends the *Python* interactive interpreter is started.

The serial port baudrate is 38400.

#### **Example script**

Here is an example of how to write a script main. py using the interpreter.

- 1. Start the serial monitor.
- 2. Create main.py and write print ('Hello World!\n') to it. This file will be executed everytime the board starts.

```
MicroPython v1.8.3-88-gf98bb2d on 2016-09-17; Arduino Due with SAM3X8E
Type "help()" for more information.
>>> with open("main.py", "w") as f:
... f.write("print('Hello World!\n')")
>>>
```
3. Restart the board and you'll see Hello World! on the screen!

```
Hello World!
MicroPython v1.8.3-88-gf98bb2d on 2016-09-17; Arduino Due with SAM3X8E
Type "help()" for more information.
>>>
```
#### 4. Done!

The example can be found on Github in the [examples/interactive](https://github.com/eerimoq/pumbaa/tree/2.6.1/examples/interactive) folder.

#### **Build and run**

Build and run the application.

```
$ cd examples/interactive
$ make -s BOARD=arduino_due run
...
MicroPython v1.8.3-88-gf98bb2d on 2016-09-17; Arduino Due with SAM3X8E
Type "help()" for more information.
>>>
```
#### **Select**

#### **About**

Setup three channels, add them to a  $p \circ l \mathbf{l}$  object and wait for events to occur.

Three channels are polled:

- 1. An [event channel](#page-48-0) that waits for a button to be pressed.
- 2. A [queue channel](#page-49-1) that the string "foo" is written to in the script.
- 3. A [socket channel](#page-41-0) waiting for UDP packets.

NOTE: Change the UDP configuration to match your setup.

```
#
# @section License
#
# The MIT License (MIT)
#
# Copyright (c) 2016-2017, Erik Moqvist
#
# Permission is hereby granted, free of charge, to any person
# obtaining a copy of this software and associated documentation
# files (the "Software"), to deal in the Software without
# restriction, including without limitation the rights to use, copy,
# modify, merge, publish, distribute, sublicense, and/or sell copies
# of the Software, and to permit persons to whom the Software is
# furnished to do so, subject to the following conditions:
#
# The above copyright notice and this permission notice shall be
# included in all copies or substantial portions of the Software.
#
# THE SOFTWARE IS PROVIDED "AS IS", WITHOUT WARRANTY OF ANY KIND,
# EXPRESS OR IMPLIED, INCLUDING BUT NOT LIMITED TO THE WARRANTIES OF
# MERCHANTABILITY, FITNESS FOR A PARTICULAR PURPOSE AND
# NONINFRINGEMENT. IN NO EVENT SHALL THE AUTHORS OR COPYRIGHT HOLDERS
# BE LIABLE FOR ANY CLAIM, DAMAGES OR OTHER LIABILITY, WHETHER IN AN
```

```
# ACTION OF CONTRACT, TORT OR OTHERWISE, ARISING FROM, OUT OF OR IN
# CONNECTION WITH THE SOFTWARE OR THE USE OR OTHER DEALINGS IN THE
# SOFTWARE.
#
# This file is part of the Pumbaa project.
#
import select
import socket
from sync import Event, Queue
from drivers import Exti
import board
BUTTON_PIN = board.PIN_GPIO0
UDP_ADDRESS = '192.168.1.103'
UDP_PORT = 30303
button = Event()
exti = Exti(BUTTON_PIN, Exti.FALLING, button, 0x1)
queue = Queue()
udp = socket.socket(type=socket.SOCK_DGRAM)
udp.bind((UDP_ADDRESS, UDP_PORT))
poll = select.poll()
poll.register(button)
poll.register(queue)
poll.register(udp)
queue.write('foo')
while True:
    [(channel, eventmask)] = poll.poll()
    if channel is button:
       button.read(0x1)
        print("button")
    elif channel is queue:
        print("queue:", queue.read(3))
    elif channel is udp:
        print("udp:", udp.recv(1024))
```
The source code can also be found on Github in the [examples/select](https://github.com/eerimoq/pumbaa/tree/2.6.1/examples/select) folder.

#### **Build and run**

Build and upload the application.

```
$ cd examples/blink
$ make -s BOARD=esp12e CDEFS_EXTRA="CONFIG_START_NETWORK_INTERFACE_WIFI_SSID=ssid
˓→CONFIG_START_NETWORK_INTERFACE_WIFI_PASSWORD=password" run
...
queue: b'foo'
```
At this point the application is waiting for an event to occur. Send a UDP packet to it from your PC using Python.

```
>>> import socket
>>> udp = socket.socket(type=socket.SOCK_DGRAM)
>>> udp.sendto('bar', ('192.168.1.103', 30303))
```
The written packet is received by the application and printed.

udp: b'bar'

#### **TCP Server**

#### **About**

Create a listening TCP socket waiting for a client to connect. The server reads one byte at a time from the socket and writes it back to the client.

```
#
# @section License
#
# The MIT License (MIT)
#
# Copyright (c) 2016-2017, Erik Moqvist
#
# Permission is hereby granted, free of charge, to any person
# obtaining a copy of this software and associated documentation
# files (the "Software"), to deal in the Software without
# restriction, including without limitation the rights to use, copy,
# modify, merge, publish, distribute, sublicense, and/or sell copies
# of the Software, and to permit persons to whom the Software is
# furnished to do so, subject to the following conditions:
#
# The above copyright notice and this permission notice shall be
# included in all copies or substantial portions of the Software.
#
# THE SOFTWARE IS PROVIDED "AS IS", WITHOUT WARRANTY OF ANY KIND,
# EXPRESS OR IMPLIED, INCLUDING BUT NOT LIMITED TO THE WARRANTIES OF
# MERCHANTABILITY, FITNESS FOR A PARTICULAR PURPOSE AND
# NONINFRINGEMENT. IN NO EVENT SHALL THE AUTHORS OR COPYRIGHT HOLDERS
# BE LIABLE FOR ANY CLAIM, DAMAGES OR OTHER LIABILITY, WHETHER IN AN
# ACTION OF CONTRACT, TORT OR OTHERWISE, ARISING FROM, OUT OF OR IN
# CONNECTION WITH THE SOFTWARE OR THE USE OR OTHER DEALINGS IN THE
# SOFTWARE.
#
# This file is part of the Pumbaa project.
#
import time
import socket
from drivers import esp_wifi
SSID = 'Ovist2'PASSWORD = 'maxierik'
IP = '192.168.0.7'
```

```
PORT = 9000
esp_wifi.set_op_mode(esp_wifi.OP_MODE_STATION)
esp_wifi.station_init(SSID, PASSWORD)
esp_wifi.station_connect()
while esp_wifi.station_get_status() != 'got-ip':
   print('Waiting for WiFi connection...')
   time.sleep(2)
listener = socket.socket()
listener.bind((IP, PORT))
listener.listen(1)
while True:
   print('Listening for a client to connect.')
   client, address = listener.accept()
   print('Accepted client with address', address)
    while True:
        data = client \rvert \text{recv}(1)print(data)
        if not data:
            print('Socket closed.')
            break
        client.send(data)
```
The source code can also be found on Github in the [examples/tcp\\_server](https://github.com/eerimoq/pumbaa/tree/2.6.1/examples/tcp_server) folder.

#### **Build and run**

Build and upload the application.

```
$ cd examples/tcp_server
$ make -s BOARD=<board> upload
```
# <span id="page-31-0"></span>**Library Reference**

Here is a list of builtin modules in *Pumbaa*.

#### **Standard Library modules**

Python Standard Library modules. Only a subset of the cPython module functionality is implemented in MicroPython.

#### **array — Array**

This module defines an object type which can compactly represent an array of basic values: characters, integers, floating point numbers. Arrays are sequence types and behave very much like lists, except that the type of objects stored in them is constrained. The type is specified at object creation time by using a type code, which is a single character. The following type codes are defined:

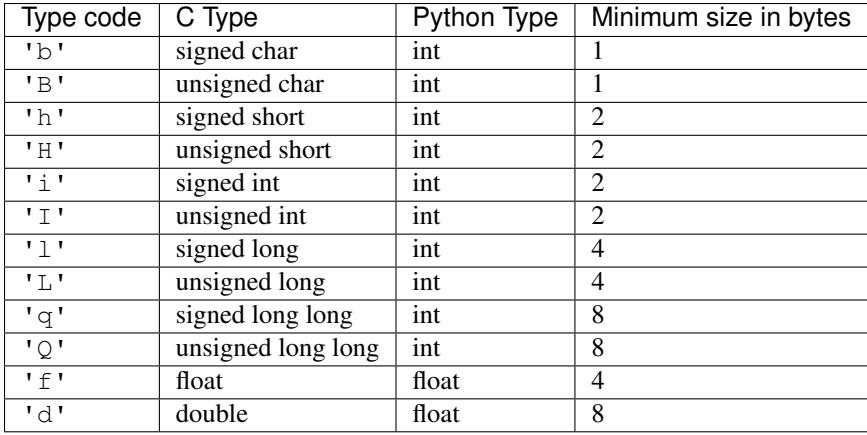

#### class array.**array**(*typecode*[, *initializer*])

A new array whose items are restricted by *typecode*, and initialized from the optional *initializer* value, which must be a list, a bytes-like object, or iterable over elements of the appropriate type.

If given a list or string, the *initializer* is passed to the new array's *fromlist()*, *frombytes()*, or *fromunicode()* method (see below) to add initial items to the array. Otherwise, the iterable initializer is passed to the *extend()* method.

#### array.**append**(*x*)

Append a new item with value *x* to the end of the array.

array.**extend**(*iterable*)

Append items from *iterable* to the end of the array. If *iterable* is another array, it must have exactly the same type code; if not, *TypeError* will be raised. If *iterable* is not an array, it must be iterable and its elements must be the right type to be appended to the array.

#### **binascii — Convert between binary and ASCII**

The binascii module contains a number of methods to convert between binary and various ASCII-encoded binary representations.

#### binascii.**a2b\_base64**(*string*)

Convert a block of base64 data back to binary and return the binary data. More than one line may be passed at a time.

#### binascii.**b2a\_base64**(*data*)

Convert binary *data* to a line of ASCII characters in base64 coding. The return value is the converted line, including a newline char. The newline is added because the original use case for this function was to feed it a series of 57 byte input lines to get output lines that conform to the MIME-base64 standard. Otherwise the output conforms to RFC 3548.

#### binascii.**crc32**(*data*[, *value* ])

Compute CRC-32, the 32-bit checksum of *data*, starting with an initial CRC of *value*. The default initial CRC is zero. The algorithm is consistent with the ZIP file checksum. Since the algorithm is designed for use as a checksum algorithm, it is not suitable for use as a general hash algorithm. Use as follows:

```
>>> binascii.crc32(b"hello world")
222957957
>>> crc = binascii.crc32(b"hello")
```

```
>>> binascii.crc32(b" world", crc)
222957957
```
#### binascii.**hexlify**(*data*)

Return the hexadecimal representation of the binary *data*. Every byte of data is converted into the corresponding 2-digit hex representation. The returned bytes object is therefore twice as long as the length of data.

#### binascii.**unhexlify**(*hexstr*)

Return the binary data represented by the hexadecimal string *hexstr*. This function is the inverse of hexlify(). *hexstr* must contain an even number of hexadecimal digits (which can be upper or lower case), otherwise an Error exception is raised.

#### **cmath — Mathematical functions for complex numbers**

This module provides access to mathematical functions for complex numbers. The functions in this module accept integers, floating-point numbers or complex numbers as arguments. They will also accept any Python object that has either a  $\epsilon$  complex () or a  $\epsilon$  float () method: these methods are used to convert the object to a complex or floating-point number, respectively, and the function is then applied to the result of the conversion.

#### cmath.**phase**(*x*)

Return the phase of  $x$  (also known as the argument of  $x$ ), as a float. phase  $(x)$  is equivalent to math. atan2(x.imag, x.real). The result lies in the range  $[-\pi, \pi]$ , and the branch cut for this operation lies along the negative real axis, continuous from above. On systems with support for signed zeros (which includes most systems in current use), this means that the sign of the result is the same as the sign of  $x$ . imag, even when x.imag is zero:

```
>>> phase(complex(-1.0, 0.0))
3.141592
>>> phase(complex(-1.0, -0.0))
-3.14159
```
#### cmath.**polar**(*x*)

Return the representation of *x* in polar coordinates. Returns a pair  $(r, \text{ phi})$  where r is the modulus of *x* and phi is the phase of x. polar(x) is equivalent to (abs(x), phase(x)).

#### cmath.**rect**(*r*, *phi*)

Return the complex number x with polar coordinates r and *phi*. Equivalent to  $r \star$  (math.cos(phi) +  $mathsf{math}(\text{phi})*1j$ .

#### cmath.**exp**(*x*)

Return the exponential value  $e^{**}$ x.

#### cmath.**log**(*x*)

Returns the natural logarithm of x. There is one branch cut, from 0 along the negative real axis to  $-\infty$ , continuous from above.

#### cmath.**sqrt**(*x*)

Return the square root of  $x$ . This has the same branch cut as  $log($ ).

#### cmath.**cos**(*x*)

Return the cosine of *x*.

#### cmath.**sin**(*x*)

Return the sine of *x*.

#### cmath.**e**()

The mathematical constant e, as a float.

cmath.**pi**()

The mathematical constant  $\pi$ , as a float.

#### **collections — High-performance container datatypes**

#### collections.**namedtuple**(*typename*, *field\_names*)

Returns a new tuple subclass named *typename*. The new subclass is used to create tuple-like objects that have fields accessible by attribute lookup as well as being indexable and iterable. Instances of the subclass also have a helpful docstring (with *typename* and *field\_names*) and a helpful \_\_repr\_\_() method which lists the tuple contents in a name=value format.

The *field\_names* are a single string with each fieldname separated by whitespace and/or commas, for example 'x y' or 'x, y'. Alternatively, *field\_names* can be a sequence of strings such as ['x', 'y'].

```
>>> # Basic example
>>> Point = namedtuple('Point', ['x', 'y'])
>>> p = Point(11, y=22) # instantiate with positional or keyword arguments
>>> p[0] + p[1] # indexable like the plain tuple (11, 22)
33
>>> x, y = p \qquad # unpack like a regular tuple
>>> x, y
(11, 22)
>>> p.x + p.y \qquad # fields also accessible by name
33
>>> p # readable __repr__ with a name=value style
Point (x=11, y=22)
```
class collections.**OrderedDict**([*items*])

Return an instance of a dict subclass, supporting the usual *dict* methods. An OrderedDict is a dict that remembers the order that keys were first inserted. If a new entry overwrites an existing entry, the original insertion position is left unchanged. Deleting an entry and reinserting it will move it to the end.

**popitem**(*last=True*)

The popitem () method for ordered dictionaries returns and removes a  $(key, value)$  pair. The pairs are returned in LIFO order if last is true or FIFO order if false.

#### **hashlib — Secure hashes and message digests**

This module implements a common interface to many different secure hash and message digest algorithms. Included are the FIPS secure hash algorithms SHA256.

There is one constructor method named for each type of hash. All return a hash object with the same simple interface. For example: use sha256() to create a SHA-256 hash object. You can now feed this object with bytes-like objects (normally bytes) using the update() method. At any point you can ask it for the digest of the concatenation of the data fed to it so far using the digest() or hexdigest() methods.

```
>>> import hashlib
>>> m = hashlib.sha256()
>>> m.update(b"Nobody inspects")
>>> m.update(b" the spammish repetition")
>>> m.digest()
b'\x03\x1e\xdd}
\rightarrowAe\x15\x93\xc5\xfe\\\x00o\xa5u+7\xfd\xdf\xf7\xbcN\x84:\xa6\xaf\x0c\x95\x0fK\k94\x06
 ˓→'
```
#### **io — Core tools for working with streams**

The io module provides Python's main facilities for dealing with various types of I/O. There are two main types of I/O: text I/O and binary I/O. These are generic categories, and various backing stores can be used for each of them.

#### io.**open**(*name*, *mode='r'*)

Open a file named *name*. *mode* is a combination of the characters 'rwbta'.

#### class io.**FileIO**(*...*)

This is type of a file open in binary mode, e.g. using open(name, "rb"). You should not instantiate this class directly.

#### class io.**TextIOWrapper**(*...*)

This is type of a file open in text mode, e.g. using open (name,  $r \cdot \text{rt}$ ). You should not instantiate this class directly.

#### class uio.**StringIO**([*string* ])

#### class uio.**BytesIO**([*string* ])

In-memory file-like objects for input/output. StringIO is used for text-mode I/O (similar to a normal file opened with " $t$ " modifier). BytesIO is used for binary-mode I/O (similar to a normal file opened with " $b$ " modifier). Initial contents of file-like objects can be specified with string parameter (should be normal string for StringIO or bytes object for BytesIO).

#### **read**(*size=-1*)

Read up to *size* bytes fro mthe file. If *size* is negative or None, read until end of file.

#### **readall**()

Read until end of file.

#### **readline**()

Read a line.

#### $write(b)$

Write *b* to the file.

#### **seek**(*offset*[, *whence* ])

Move the file cursor *offset* bytes relative to beginning of the file (0), current position (1) or end of the file (2). The default value of *whence* is 0.

#### **flush**()

Flush all buffers.

#### **close**()

Close the file.

#### **getvalue**()

Get the current contents of the underlying buffer which holds data.

#### **json — JSON encoder and decoder**

JSON (JavaScript Object Notation) is a lightweight data interchange format inspired by JavaScript object literal syntax.
#### <span id="page-36-1"></span>json.**dumps**(*obj*)

Serialize *obj* to a JSON formatted str using this conversion table.

#### json.**loads**(*s*)

Deserialize *s* (a str instance containing a JSON document) to a Python object using this conversion table.

### <span id="page-36-0"></span>**math — Mathematical functions**

This module provides access to the mathematical functions defined by the C standard.

#### math.**ceil**(*x*)

Return the ceiling of x, the smallest integer greater than or equal to x. If x is not a float, delegates to  $x$ . \_\_ceil\_\_(), which should return an Integral value.

#### math.**copysign**(*x*, *y*)

Return a float with the magnitude (absolute value) of *x* but the sign of *y*. On platforms that support signed zeros, copysign $(1.0, -0.0)$  returns -1.0.

#### math.**fabs**(*x*)

Return the absolute value of *x*.

### math.**floor**(*x*)

Return the floor of *x*, the largest integer less than or equal to *x*. If *x* is not a float, delegates to  $x \cdot \underline{\hspace{1cm}} f \cdot \underline{\hspace{1cm}} f \cdot \underline{\hspace{1cm}} f$ which should return an Integral value.

### math.**fmod**(*x*, *y*)

Return fmod (x, y), as defined by the platform C library. Note that the Python expression  $x \approx y$  may not return the same result. The intent of the C standard is that  $fmod(x, y)$  be exactly (mathematically; to infinite precision) equal to  $x - n \times y$  for some integer n such that the result has the same sign as *x* and magnitude less than abs(y). Python's x % y returns a result with the sign of *y* instead, and may not be exactly computable for float arguments. For example,  $\text{fmod}(-1e-100, 1e100)$  is  $-1e-100$ , but the result of Python's  $-1e-100$ % 1e100 is 1e100-1e-100, which cannot be represented exactly as a float, and rounds to the surprising 1e100. For this reason, function  $fmod()$  is generally preferred when working with floats, while Python's x % y is preferred when working with integers.

#### math.**frexp**(*x*)

Return the mantissa and exponent of x as the pair  $(m, e)$ . m is a float and e is an integer such that  $x == m$  $\star$  2 $\star\star$ e exactly. If *x* is zero, returns (0.0, 0), otherwise 0.5  $\leq$  abs (m)  $\leq$  1. This is used to "pick" apart" the internal representation of a float in a portable way.

#### math.**isinf**(*x*)

Return  $True$  if  $x$  is a positive or negative infinity, and  $False$  otherwise.

#### math.**isnan**(*x*)

Return True if *x* is a NaN (not a number), and False otherwise.

#### math.**ldexp**(*x*, *i*)

Return  $x \star (2 \star \star i)$ . This is essentially the inverse of function *frexp()*.

#### math.**modf**(*x*)

Return the fractional and integer parts of *x*. Both results carry the sign of *x* and are floats.

#### math.**trunc**(*x*)

Return the Real value *x* truncated to an Integral (usually an integer). Delegates to  $x = trunc_()$ .

#### $\text{math.}$ **log** $(x$ , *base* )

With one argument, return the natural logarithm of *x* (to base e).

With two arguments, return the logarithm of *x* to the given *base*, calculated as  $\log(x)/\log(\text{base})$ .

#### <span id="page-37-1"></span>math.**pow**(*x*, *y*)

Return *x* raised to the power *y*. If both *x* and *y* are finite, *x* is negative, and *y* is not an integer then pow(x, y) is undefined, and raises ValueError.

Unlike the built-in \*\* operator, math.pow() converts both its arguments to type float. Use \*\* or the built-in pow() function for computing exact integer powers.

#### math.**sqrt**(*x*)

Return the square root of *x*.

#### math.**acos**(*x*)

Return the arc cosine of *x*, in radians.

#### math.**asin**(*x*)

Return the arc sine of *x*, in radians.

#### math.**atan**(*x*)

Return the arc tangent of *x*, in radians.

### math.**atan2**(*y*, *x*)

Return at an  $(y/x)$ , in radians. The result is between - $\pi$  and  $\pi$ . The vector in the plane from the origin to point  $(x, y)$  makes this angle with the positive X axis. The point of  $\alpha \tan 2(y)$  is that the signs of both inputs are known to it, so it can compute the correct quadrant for the angle. For example,  $\arctan(1)$  and  $\arctan(1, 1)$ are both  $pi/4$ , but atan2(-1, -1) is  $-3*pi/4$ .

### math.**cos**(*x*)

Return the cosine of *x* radians.

#### $mathbf{m}$ ath. $\sin(x)$

Return the sine of *x* radians.

#### math.**tan**(*x*)

Return the tangent of *x* radians.

#### math.**degrees**(*x*)

Convert angle *x* from radians to degrees.

#### math.**radians**(*x*)

Convert angle *x* from degrees to radians.

#### math.**pi**()

The mathematical constant  $\pi = 3.141592...$ , to available precision.

math.**e**()

The mathematical constant  $e = 2.718281...$ , to available precision.

#### <span id="page-37-0"></span>**os — Miscellaneous operating system interfaces**

This module provides a portable way of using operating system dependent functionality.

```
os.uname()
```
Returns information identifying the current operating system. The return value is an object with five attributes:

•sysname - operating system name

•nodename - name of machine on network (implementation-defined)

•release - operating system release

•version - operating system version

•machine - hardware identifier

#### os.**getcwd**()

Return a string representing the current working directory.

### os.**listdir**(*path='.'*)

Return a list containing the names of the entries in the directory given by path. The list is in arbitrary order, and does not include the special entries '.' and '..' even if they are present in the directory.

#### os.**stat**()

Return a *stat\_result* object for this entry.

#### os.**system**(*command*)

Returns the output of given file system command. Raises OSError if the command is missing or fails to execute.

#### os.**format**(*path*)

Format file system at given path. All data in the file system will be lost.

#### <span id="page-38-0"></span>**random — Generate pseudo-random numbers**

This module implements pseudo-random number generators for various distributions.

```
random.seed(a=None)
```
Initialize the random number generator.

If *a* is omitted or None, the current system time is used. If randomness sources are provided by the operating system, they are used instead of the system time (see the  $\circ s$ .urandom() function for details on availability).

If *a* is an int, it is used directly.

```
random.getrandbits(k)
```
Returns a Python integer with *k* random bits. This method is supplied with the MersenneTwister generator and some other generators may also provide it as an optional part of the API. When available, get randbits () enables randrange() to handle arbitrarily large ranges.

```
random.randrange(stop)
```
#### random.**randrange**(*start*, *stop*[, *step* ])

Return a randomly selected element from range(start, stop, step). This is equivalent to choice(range(start, stop, step)), but doesn't actually build a range object.

The positional argument pattern matches that of range(). Keyword arguments should not be used because the function may use them in unexpected ways.

```
>>> random.randrange(10) # Integer from 0 to 9
7
>>> random.randrange(0, 101, 2) # Even integer from 0 to 100
26
```
#### random.**randint**(*a*, *b*)

Return a random integer N such that  $a \leq N \leq b$ . Alias for randrange (a, b+1).

random.**choice**(*seq*)

Return a random element from the non-empty sequence *seq*. If *seq* is empty, raises IndexError.

```
>>> random.choice('abcdefghij') # Single random element
\mathsf{C}
```
random.**random**()

Return the next random floating point number in the range  $[0.0, 1.0]$ .

```
>>> random.random() # Random float x, 0.0 <= x < 1.0
0.374448
```
random.**uniform**(*a*, *b*)

Return a random floating point number N such that  $a \le N \le b$  for  $a \le b$  and  $b \le N \le a$  for  $b \le a$ .

The end-point value *b* may or may not be included in the range depending on floating-point rounding in the equation  $a + (b-a) \times random()$ .

```
>>> random.uniform(1, 10) # Random float x, 1.0 \le x < 10.01.180014
```
#### <span id="page-39-0"></span>**select — Waiting for I/O completion**

This module provides access to the *poll()* function available in most operating systems. It only works for the Simba channels; [events](#page-48-0), [queues](#page-49-0) and [sockets](#page-41-0).

#### select.**poll**()

Returns a polling object, which supports registering and unregistering channels, and then polling them for I/O events.

#### class select.**poll**

The poll class.

```
>>> from sync import Queue
>>> poll = select.poll()
>>> queue = Queue()
>>> poll.register(queue)
>>> poll.poll(1.0) # Timeout since no data is available in the queue.
\lceil]
>>> queue.write(b'hello')
>>> poll.poll() # Data is available in the queue.
[(50x20034050, 1)]>>> poll.poll()[0][0].read(5) # Read the available data.
b'hello'
```
#### **register**(*channel*[, *eventmask* ])

Register given *channel* with the polling object. Future calls to the *poll()* method will then check whether the channel has any pending I/O events.

*eventmask* is an optional bitmask describing the type of events you want to check for, and can be currently only be POLLIN.

Registering a file descriptor that's already registered is not an error, and has the same effect as registering the descriptor exactly once.

```
unregister(channel)
```
Remove given *channel* being tracked by a polling object.

Attempting to remove a file descriptor that was never registered causes a *KeyError* exception to be raised.

```
modify(channel, eventmask)
```
Modifies an already registered channel. This has the same effect as *register(channel, eventmask)*. Attempting to modify a channel that was never registered causes an *IOError* exception with errno *ENOENT* to be raised.

### **poll**([*timeout*])

Polls the set of registered channels, and returns a possibly-empty list containing (channel, event) 2-tuples for the descriptors that have events or errors to report. An empty list indicates that the call timed out and no channel had any events to report. If *timeout* is given, it specifies the length of time in seconds which the system will wait for events before returning. If *timeout* is omitted, negative, or None, the call will block until there is an event for this poll object.

### select.**POLLIN**

There is data to read.

#### select.**POLLHUP**

Hung up.

### <span id="page-40-4"></span>**socket — Low-level networking interface**

This module provides access to the BSD socket interface.

#### <span id="page-40-1"></span>socket.**AF\_INET**

This constant represent the address (and protocol) family, used for the first argument to  $socket$ .socket().

#### <span id="page-40-3"></span><span id="page-40-2"></span>socket.**SOCK\_STREAM**

#### socket.**SOCK\_DGRAM**

These constants represent the socket types, used for the second argument to  $socket$ .socket().

### socket.**getaddrinfo**(*host*, *port*[, *family*[, *socktype*[, *proto*[, *flags*] ] ] ])

Translate the host/port argument into a sequence of 5-tuples that contain all the necessary arguments for creating a socket connected to that service. *host* is a domain name, a string representation of an IPv4/v6 address or None. *port* is a string service name such as 'http', a numeric port number or None. By passing None as the value of *host* and *port*, you can pass NULL to the underlying C API.

The function returns a list of 5-tuples with the following structure:

(family, socktype, proto, canonname, sockaddr)

In these tuples, *family*, *socktype*, *proto* are all integers and are meant to be passed to socket. socket(). *canonname* will be a string representing the canonical name of the host if AI\_CANONNAME is part of the flags argument; else canonname will be empty. sockaddr is a tuple describing a socket address, whose format depends on the returned family (a (address, port) 2-tuple for AF\_INET, a (address, port, flow info, scope id) 4-tuple for AF INET6), and is meant to be passed to the socket.connect() method.

The following example fetches address information for a hypothetical TCP connection to example.org on port 80 (results may differ on your system if IPv6 isn't enabled):

```
>>> socket.getaddrinfo("example.org", 80, 0, 0, socket.IPPROTO_TCP)
[(2, 1, 6, '', ('93.184.216.34', 80))]
```
### <span id="page-40-0"></span>socket.**socket**([*family*[, *type*[, *proto* ] ] ])

Create a new socket using the given address *family*, socket *type* and protocol number. The address family should be [socket.](#page-40-3) AF\_INET. The socket *type* should be socket. SOCK\_STREAM (the default), socket. [SOCK\\_DGRAM](#page-40-3). The protocol number is usually zero and may be omitted in that case.

### socket.**inet\_aton**(*ip\_string*)

Convert an IPv4 address from dotted-quad string format (for example, '123.45.67.89') to 32-bit packed binary format, as a string four characters in length. This is useful when conversing with a program that uses the standard C library and needs objects of type struct in addr, which is the C type for the 32-bit packed binary this function returns.

<span id="page-41-1"></span>If the IPv4 address string passed to this function is invalid, socket.error will be raised. Note that exactly what is valid depends on the underlying C implementation of inet\_aton().

inet\_aton() does not support IPv6.

#### socket.**inet\_ntoa**(*packed\_ip*)

Convert a 32-bit packed IPv4 address (a string four characters in length) to its standard dotted-quad string representation (for example, '123.45.67.89'). This is useful when conversing with a program that uses the standard C library and needs objects of type struct in\_addr, which is the C type for the 32-bit packed binary data this function takes as an argument.

If the string passed to this function is not exactly 4 bytes in length, socket.error will be raised. inet\_ntoa() does not support IPv6.

#### <span id="page-41-0"></span>class socket.**SocketType**

This is a Python type object that represents the socket object type. It is the same as  $type(sockets(\ldots))$ .

Note that there are no methods  $read()$  or  $write()$ ; use  $recv()$  and  $send()$  without flags argument instead.

#### **accept**()

Accept a connection. The socket must be bound to an address and listening for connections. The return value is a pair (conn, address) where conn is a new socket object usable to send and receive data on the connection, and address is the address bound to the socket on the other end of the connection.

#### **bind**(*address*)

Bind the socket to address. The socket must not already be bound. The format is of *address* is (ip\_address, port).

#### **close**()

Close the socket. All future operations on the socket object will fail. The remote end will receive no more data (after queued data is flushed). Sockets are automatically closed when they are garbage-collected.

Note close() releases the resource associated with a connection but does not necessarily close the connection immediately. If you want to close the connection in a timely fashion, call shutdown() before close().

#### **connect**(*address*)

Connect to a remote socket at address. The format is of *address* is (ip\_address, port).

#### **listen**(*backlog*)

Listen for connections made to the socket. The backlog argument specifies the maximum number of queued connections and should be at least 0; the maximum value is system-dependent (usually 5), the minimum value is forced to 0.

#### **recv**(*bufsize*)

Receive data from the socket. The return value is a string representing the data received. The maximum amount of data to be received at once is specified by *bufsize*.

#### **recvfrom**(*bufsize*)

Receive data from the socket. The return value is a pair (string, address) where string is a string representing the data received and address is the address of the socket sending the data.

#### **recv\_into**(*buffer*[, *nbytes*])

Receive up to nbytes bytes from the socket, storing the data into a buffer rather than creating a new string. If nbytes is not specified (or 0), receive up to the size available in the given buffer. Returns the number of bytes received.

### **recvfrom\_into**(*buffer*[, *nbytes*])

Receive data from the socket, writing it into *buffer* instead of creating a new string. The return value is a

pair (nbytes, address) where nbytes is the number of bytes received and address is the address of the socket sending the data.

**send**(*string*)

Send data to the socket. The socket must be connected to a remote socket. The optional flags argument has the same meaning as for  $\text{recv}()$  above. Returns the number of bytes sent. Applications are responsible for checking that all data has been sent; if only some of the data was transmitted, the application needs to attempt delivery of the remaining data.

**sendall**(*string*)

Send data to the socket. The socket must be connected to a remote socket. The optional flags argument has the same meaning as for  $\text{recv}()$  above. Unlike send(), this method continues to send data from string until either all data has been sent or an error occurs. None is returned on success. On error, an exception is raised, and there is no way to determine how much data, if any, was successfully sent.

```
sendto(string, address)
```
#### **sendto**(*string*, *flags*, *address*)

Send data to the socket. The socket should not be connected to a remote socket, since the destination socket is specified by address. The optional flags argument has the same meaning as for recv() above. Return the number of bytes sent. (The format of address depends on the address family — see above.)

#### **shutdown**(*how*)

Shut down one or both halves of the connection.

#### <span id="page-42-0"></span>**ssl — TLS/SSL wrapper for socket objects**

Wrap sockets in TLS/SSL to encrypt the transport channel.

Warning: This module may lead to a false sense of security, as it is implemented by a TLS/SSL novice, me. Use with care!

Server side example:

```
>>> context = ssl.SSLContext(ssl.PROTOCOL_TLS)
>>> context.load_cert_chain("server.crt", keyfile="server.key")
>>> listener_sock = socket.socket()
>>> listener_sock.bind(('127.0.0.1', 10023))
>>> listener_sock.listen(5)
>>> client_sock, _ = listener_sock.accept()
>>> ssl_client_sock = context.wrap_socket(client_sock, server_side=True)
>>> ssl_client_sock.recv(5)
b'hello'
>>> ssl_client_sock.send(b'goodbye')
>>> ssl_client_sock.close()
>>> client_sock.close()
```
Client side example:

```
>>> context = ssl.SSLContext(ssl.PROTOCOL_TLS)
>>> context.load_verify_locations(cafile="server.crt")
>>> server_sock = socket.socket()
```

```
>>> server_sock.connect(('127.0.0.1', 10023))
>>> ssl_server_sock = context.wrap_socket(server_sock)
>>> ssl_server_sock.send(b'hello')
>>> ssl_server_sock.recv(7)
'goodbye'
>>> ssl_server_sock.close()
>>> server_sock.close()
```
#### class ssl.**SSLContext**(*protocol=ssl.PROTOCOL\_TLS*)

Initialize given SSL context. A SSL context contains settings that lives longer than a socket.

#### **load\_cert\_chain**(*certfile*, *keyfile=None*)

Load given certificate chain into the context.

#### **load\_verify\_locations**(*cafile*)

Load a set of "certification authority" (CA) certificates used to validate other peers' certificates when *verify* mode is other than [CERT\\_NONE](#page-43-0).

#### **set\_verify\_mode**(*mode*)

Whether to try to verify other peers' certificates. Set *mode* to [CERT\\_NONE](#page-43-0) to skip the verification, and [CERT\\_REQUIRED](#page-43-1) to enable verification.

By default, server side sockets does not verify the client's certificate, while client side sockets do verify the server's certificate.

Load CA certificates with *load\_verify\_location()*.

#### **wrap\_socket**(*sock*, *server\_side=False*)

Wrap a normal TCP socket *sock* in this SSL context.

Performs the SSL handshake.

#### <span id="page-43-0"></span>**CERT\_NONE**

Do not verify the peer certificate.

### <span id="page-43-1"></span>**CERT\_REQUIRED**

Verify the peer certificate.

#### class ssl.**SSLSocket**

This is a Python type object that represents the SSL socket.

#### **close**()

Close the SSL socket.

#### **recv**(*bufsize*)

Receive data from the socket. The return value is a string representing the data received. The maximum amount of data to be received at once is specified by *bufsize*.

#### **send**(*string*)

Send data *string* to the socket. The socket must be connected to a remote socket. Returns the number of bytes sent. Applications are responsible for checking that all data has been sent; if only some of the data was transmitted, the application needs to attempt delivery of the remaining data.

#### **get\_server\_hostname**()

Returns the hostname of the server as a string.

#### **cipher**()

Returns the three-tuple with connection cipher information. For example ('TLS-RSA-WITH-AES-256-GCM-SHA384', 'TLSv1.1', -1)

### <span id="page-44-0"></span>**struct — Interpret strings as packed binary data**

#### <span id="page-44-1"></span>**sys — System-specific parameters and functions**

This module provides access to some variables used or maintained by the interpreter and to functions that interact strongly with the interpreter. It is always available.

### sys.**exit**([*arg* ])

Exit from Python. This is implemented by raising the SystemExit exception, so cleanup actions specified by finally clauses of try statements are honored, and it is possible to intercept the exit attempt at an outer level.

#### sys.**print\_exception**()

#### sys.**path**

A list of strings that specifies the search path for modules.

#### sys.**argv**

The list of command line arguments passed to a Python script.  $\alpha$ rgv $[0]$  is the script name (it is operating system dependent whether this is a full pathname or not).

#### sys.**version**

A string containing the version number of the Python interpreter. Do not extract version information out of it, rather, use *version\_info* and the functions provided by the platform module.

#### sys.**version\_info**

A tuple containing the three components of the version number: major, minor and micro. The *version\_info* value corresponding to the Python version 3.4 is (3, 4, 0).

#### sys.**implementation**

An object containing information about the implementation of the currently running Python interpreter. The following attributes are required to exist in all Python implementations.

*name* is the implementation's identifier, e.g. 'micropython'. The actual string is defined by the Python implementation, but it is guaranteed to be lower case.

*version* is a named tuple, in the same format as *sys.version\_info*. It represents the version of the Python implementation. This has a distinct meaning from the specific version of the Python language to which the currently running interpreter conforms, which *sys.version\_info* represents. For example, for Micropython 1.8 *sys.implementation* might be *(1, 8, 0)*, whereas *sys.version\_info* would be *(3, 4, 0)*.

#### sys.**platform**

This string contains a platform identifier that can be used to append platform-specific components to *sys.path*, for instance.

#### sys.**byteorder**

An indicator of the native byte order. This will have the value 'big' on big-endian (most-significant byte first) platforms, and 'little' on little-endian (least-significant byte first) platforms.

#### sys.**modules**

This is a dictionary that maps module names to modules which have already been loaded. This can be manipulated to force reloading of modules and other tricks. However, replacing the dictionary will not necessarily work as expected and deleting essential items from the dictionary may cause Python to fail.

### <span id="page-45-2"></span><span id="page-45-0"></span>**\_thread — Low-level threading API**

This module provides low-level primitives for working with multiple threads - multiple threads of control sharing their global data space. For synchronization, simple locks (also called mutexes or binary semaphores) are provided.

A thread created by this module is a Simba thread. The classes sync.Event and sync.Queue can be used for synchronization in addition to the simple locks.

#### \_thread.**start\_new\_thread**(*function*, *args*[, *kwargs*])

Start a new thread and return its identifier. The thread executes the function *function* with the argument list *args* (which must be a tuple). The optional *kwargs* argument specifies a dictionary of keyword arguments. When the function returns, the thread silently exits.

```
_thread.exit()
```
Raise the SystemExit exception. When not caught, this will cause the thread to exit silently.

#### \_thread.**allocate\_lock**()

Return a new lock object. Methods of locks are described below. The lock is initially unlocked.

#### \_thread.**get\_ident**()

Return the thread identifier of the current thread. This is a nonzero integer. Its value has no direct meaning; it is intended as a magic cookie to be used e.g. to index a dictionary of thread-specific data. Thread identifiers may be recycled when a thread exits and another thread is created.

#### \_thread.**stack\_size**([*size* ])

Return the thread stack size used when creating new threads.

class \_thread.**LockType**

### **acquire**([*waitflag* ])

Without the optional argument, this method acquires the lock unconditionally, if necessary waiting until it is released by another thread (only one thread at a time can acquire a lock — that's their reason for existence). If the integer *waitflag* argument is present, the action depends on its value: if it is zero, the lock is only acquired if it can be acquired immediately without waiting, while if it is nonzero, the lock is acquired unconditionally as before. The return value is True if the lock is acquired successfully, False if not.

#### **release**()

Releases the lock. The lock must have been acquired earlier, but not necessarily by the same thread.

#### **locked**()

Return the status of the lock: True if it has been acquired by some thread, False if not.

### <span id="page-45-1"></span>**time — Time access and conversions**

This module provides various time-related functions.

```
time.sleep(secs)
```
Suspend execution of the calling thread for the given number of seconds. The argument may be a floating point number to indicate a more precise sleep time. The actual suspension time may be less than that requested because any caught signal will terminate the *sleep()* following execution of that signal's catching routine. Also, the suspension time may be longer than requested by an arbitrary amount because of the scheduling of other activity in the system.

<span id="page-46-4"></span>time.**sleep\_ms**(*msecs*)

Same as *sleep()* but sleep for *msecs* number of milliseconds.

```
time.sleep_us(usecs)
```
Same as *sleep()* but sleep for *usecs* number of microseconds.

time.**time**()

Return the time in seconds since the epoch as a floating point number. Note that even though the time is always returned as a floating point number, not all systems provide time with a better precision than 1 second. While this function normally returns non-decreasing values, it can return a lower value than a previous call if the system clock has been set back between the two calls.

### <span id="page-46-3"></span>**zlib — Compression compatible with gzip**

Decompress compressed data.

```
zlib.decompress(data)
```
Decompresses the bytes in *data*, returning a bytes object containing the uncompressed data.

### <span id="page-46-0"></span>**MicroPython modules**

MicroPython specific modules.

#### <span id="page-46-1"></span>**gc — Garbage Collector management**

```
gc.enable()
```
Enable automatic garbage collection.

#### gc.**disable**()

Disable automatic garbage collection. Heap memory can still be allocated, and garbage collection can still be initiated manually using gc.collect().

gc.**collect**()

Run a garbage collection.

#### gc.**mem\_alloc**()

Returns the number of bytes allocated on the heap.

```
gc.mem_free()
```
Returns the number of bytes available on the heap.

### <span id="page-46-2"></span>**micropython — Access and control MicroPython internals**

```
micropython.mem_info([verbose ])
```
Print information about currently used memory. If the *verbose* argument is given then extra information is printed.

The information that is printed is implementation dependent, but currently includes the amount of stack and heap used. In verbose mode it prints out the entire heap indicating which blocks are used and which are free.

<span id="page-47-2"></span>micropython.**qstr\_info**([*verbose* ])

Print information about currently interned strings. If the *verbose* argument is given then extra information is printed.

The information that is printed is implementation dependent, but currently includes the number of interned strings and the amount of RAM they use. In verbose mode it prints out the names of all RAM-interned strings.

```
micropython.alloc_emergency_exception_buf(size)
```
Allocate *size* bytes of RAM for the emergency exception buffer (a good size is around 100 bytes). The buffer is used to create exceptions in cases when normal RAM allocation would fail (eg within an interrupt handler) and therefore give useful traceback information in these situations.

A good way to use this function is to put it at the start of your main script (eg main.py) and then the emergency exception buffer will be active for all the code following it.

### <span id="page-47-0"></span>**Pumbaa modules**

This part of the Library Reference contains Pumbaa specific modules.

#### <span id="page-47-1"></span>**kernel — Kernel**

The kernel package is the heart in *Simba*. It implements the thread scheduler.

Simba documentation: [kernel](http://simba-os.readthedocs.io/en/latest/library-reference/kernel.html)

```
kernel.sys_lock()
```
Take the system lock. Turns off interrupts.

```
kernel.sys_unlock()
```
Release the system lock. Turns on interrupts.

```
kernel.sys_reboot()
```
Reboot the system. Sets all registers to their known, default values and restarts the application. Also known as a soft reset.

```
kernel.thrd_yield()
```
Put the currently executing thread on the ready list and reschedule.

This function is often called periodically from low priority work heavy threads to give higher priority threads the chance to execute.

- kernel.**thrd\_join**(*thrd*) Wait for given thread to terminate.
- kernel.**thrd\_self**() Get current thread's id.
- kernel.**thrd\_set\_name**(*name*) Set the name of the current thread to *name*.
- kernel.**thrd\_get\_name**() Returns the name of the current thread.
- kernel.**thrd\_get\_by\_name**(*name*) Returns the identifier of given thread.
- kernel.**thrd\_set\_log\_mask**(*thrd*, *mask*) Set the log mask of given thread.

```
kernel.thrd_get_log_mask()
     Get the log mask of the current thread.
```

```
kernel.thrd_set_prio(thrd, prio)
     Set the priority of given thread.
```
kernel.**thrd\_get\_prio**() Get the priority of the current thread.

```
kernel.thrd_set_global_env(name, value)
```
Set the value of given environment variable. The pointers to given name and value are stored in the current global environment array.

```
kernel.thrd_get_global_env(name)
     Get the value of given environment variable in the global environment array.
```

```
kernel.thrd_set_env(name, value)
```
Set the value of given environment variable. The pointers to given name and value are stored in the current threads' environment array.

#### kernel.**thrd\_get\_env**(*name*)

Returns the value of given environment variable. If given variable is not found in the current threads' environment array, the global environment array is searched. Returns None if the variable is missing.

#### <span id="page-48-2"></span>class kernel.**Timer**(*timeout*, *event=None*, *mask=0x1*, *callback=None*, *flags=0*)

Instantiate a timer object from given arguemts. The timer expires *timeout* seconds after the timer has been started. When the timer expires given *callback* is called from interrupt context and *mask* is written to given [event channel](#page-48-0). Set *flags* to [PERIODIC](#page-48-1) to create a periodic timer.

Simba documentation: [kernel/timer](http://simba-os.readthedocs.io/en/latest/library-reference/kernel/timer.html)

#### **start**()

Start the timer.

#### **stop**()

Stop the timer. If the timer is stopped before it has expired it will never exipre. This function has no effect if the timer has already expired.

#### <span id="page-48-1"></span>**PERIODIC**

Pass this flag to *[Timer](#page-48-2)* for periodic timers.

### <span id="page-48-3"></span>**sync — Thread synchroniztion**

Thread synchronization refers to the idea that multiple threads are to join up or handshake at a certain point, in order to reach an agreement or commit to a certain sequence of action.

Simba documentation: [sync](http://simba-os.readthedocs.io/en/latest/library-reference/sync.html)

#### <span id="page-48-0"></span>class sync.**Event**

Initialize given event object.

Simba documentation: [sync/event](http://simba-os.readthedocs.io/en/latest/library-reference/sync/event.html)

**read**(*mask*)

Wait for an event to occur and return a mask of all active events.

#### **write**(*mask*)

Write given event(s) to the channel.

#### <span id="page-49-3"></span>**size**()

Get the number of event(s) set in the channel.

### <span id="page-49-0"></span>class sync.**Queue**

Initialize given queue object.

Simba documentation: [sync/queue](http://simba-os.readthedocs.io/en/latest/library-reference/sync/queue.html)

#### **read**(*size*)

Reads up to *size* number of bytes from the queue and returns them as a string. Raises an exception on error.

#### **write**(*string*)

Write given *string* to the queue. Returns the number of bytes written. Raises an exception on error.

#### **size**()

Get the number of bytes available to read.

### <span id="page-49-2"></span>**drivers — Device drivers**

This module contains device drivers.

The following classes are defined:

- $\bullet$  [class Pin](#page-49-1) Digital pins
- $\bullet$  [class Exti](#page-50-0) External interrupts
- $class$   $\text{Ad}c$  Analog to digital convertion
- $class$  Dac Digital to analog convertion
- *class* Spi Serial peripheral interface
- [class Can](#page-53-0) Controller Area Network
- [class I2CSoft](#page-53-1) Software I2C
- [class Owi](#page-54-0) Onewire
- [class Ds18b20](#page-54-1) DS18B20 temperature
- $class\,Sd$  Secure Digital memory
- [class esp\\_wifi](#page-56-0) Espressif WiFi
- [class Uart](#page-57-0) Universal Asynchronous Receiver/Transmitter
- [class Flash](#page-58-0) Flash memory
- [class Ws2812](#page-59-0) WS2812 Neo Pixels

Simba documentation: [drivers](http://simba-os.readthedocs.io/en/latest/library-reference/drivers.html)

<span id="page-49-1"></span>class drivers.**Pin**(*device*, *mode*)

Create a pin object with given *device* and *mode*. The *device* is selected among the pins available in the *board* module. *mode* must be either [INPUT](#page-50-2) or [OUTPUT](#page-50-3).

```
>>> led = Pin(board.PIN_LED, Pin.OUTPUT)
>>> led.write(1)
>>> led.toggle()
```
Simba documentation: [drivers/pin](http://simba-os.readthedocs.io/en/latest/library-reference/drivers/pin.html)

#### <span id="page-50-7"></span>**read**()

Read the current pin value and return it as an integer. Returns 0 if the pin is low and 1 if the pin is high.

#### **write**(*value*)

Write the logic level *value* to the pin. *value* must be an object that can be converted to an integer. The value is either 0 or 1, where 0 is low and 1 is high.

#### **toggle**()

Toggle the pin output value (high/low).

### **set\_mode**(*mode*)

Set the pin mode to given mode *mode*. The mode must be either *[INPUT](#page-50-2)* or *[OUTPUT](#page-50-3)*.

#### <span id="page-50-2"></span>**INPUT**

Input pin mode.

#### <span id="page-50-3"></span>**OUTPUT**

Output pin mode.

#### <span id="page-50-0"></span>class drivers.**Exti**(*device*, *trigger*, *channel=None*, *data=None*, *callback=None*)

Create an object handling interrupts on given *device*. *trigger* may be a combination of [RISING](#page-50-4), [FALLING](#page-50-5) or [BOTH](#page-50-6). When an interrupt occurs given *callback* is called from interrupt context and *data* is written to given event or queue channel *channel*.

Event channel example.

```
\rightarrow\rightarrow\rightarrow event = Event()
>>> exti = Exti(board.EXTI_D3, Exti.FALLING, event, 0x1)
>>> exti.start()
>>> event.read(0x1) # Wait for an interrupt to occur.
>>> exti.stop()
```
Queue channel example.

```
>>> queue = Queue()
>>> exti = Exti(board.EXTI_D4, Exti.RISING, queue, b'1')
>>> exti.start()
>>> queue.read(1) # Wait for an interrupt to occur.
b'1'
>>> exti.stop()
```
Simba documentation: [drivers/exti](http://simba-os.readthedocs.io/en/latest/library-reference/drivers/exti.html)

#### **start**()

Start the interrupt handler.

#### **stop**() Stop the interrupt handler.

<span id="page-50-4"></span>**RISING**

Trigger an interrupt on rising edges.

#### <span id="page-50-5"></span>**FALLING**

Trigger an interrupt on falling edges.

#### <span id="page-50-6"></span>**BOTH**

Trigger an interrupt on both rising and falling edges.

<span id="page-50-1"></span>class drivers.**Adc**(*device*, *pin\_device*, *reference*, *sampling\_rate*)

Instansiate an Adc object with given *device* and *pin\_device* devices. *reference* is the voltage reference and *sampling\_rate* is the sampling frequency.

<span id="page-51-5"></span>Here is an example of how to create a ADC driver object and convert an analog signal level to three digital samples with a sampling rate of 1 kHz.

```
>>> a0 = Adc(board.PIN_ADC0, board.PIN_A0, Adc.REFERENCE_VCC, 1000)
>>> a0.convert(3)
b'\x00\x01\x00\x02\x00\x03'
>>> array.array('h', a0.convert(3))
array('h', [1, 2, 3])
```
The equivalent asynchronous example.

```
>>> a0 = Adc(board.PIN_ADC0, board.PIN_A0, Adc.REFERENCE_VCC, 1000)
>>> a0.async_convert(3)
>>> array.array('h', a0.async_wait())
array('h', [1, 2, 3])
```
Simba documentation: [drivers/adc](http://simba-os.readthedocs.io/en/latest/library-reference/drivers/adc.html)

#### **convert**(*number\_of\_samples*)

Start a synchronous convertion of an analog signal to digital samples. This is equivalent to async convert () + async wait (), but in a single function call. Returns a bytes object where each sample is 2 bytes.

### <span id="page-51-2"></span>**async\_convert**(*number\_of\_samples*)

Start an asynchronous convertion of analog signal to digital samples. Call  $asyn c_w$  wait () to wait for the convertion to complete.

### <span id="page-51-3"></span>**async\_wait**()

Wait for an asynchronous convertion started with  $\alpha s y n c$  convert () to complete. Returns a bytes object where each sample is 2 bytes.

#### **REFERENCE\_VCC**

Use VCC as reference.

#### <span id="page-51-0"></span>class drivers.**Dac**(*devices*, *sampling\_rate*)

Instansiate a Dac object. *devices* is either a list of DAC pin devices or a single DAC pin device. The DAC pin devices can be found in the *[board](#page-60-0)* module, often named PIN\_DAC0 and PIN\_DAC1.

Here is an example of how to create a DAC driver and convert digital samples to an analog signal.

```
>>> dac = Dac(board.PIN_DAC0)
>>> dac.convert(b'\x01\x02\x03\x04')
```
Simba documentation: [drivers/dac](http://simba-os.readthedocs.io/en/latest/library-reference/drivers/dac.html)

```
convert(samples)
```
Start a synchronous convertion of digital samples to an analog signal. This function returns when all samples have been converted.

#### **async\_convert**(*samples*)

Start an asynchronous convertion of digital samples to an analog signal. This function only blocks if the hardware is not ready to convert more samples. Call  $\alpha s y n c w a i t$  () to wait for an asynchronous convertion to finish.

```
async_wait()
```
Wait for an ongoing asynchronous convertion to finish.

```
class drivers.Spi(device, slave_select, mode=MODE_MASTER, speed=SPEED_250KBPS, polarity=0,
```
*phase=0*)

Create a Spi object. Select the SPI device with *device* and slave select pin with *slave\_select*. *mode* in one of

<span id="page-52-4"></span>[MODE\\_MASTER](#page-52-0) and [MODE\\_SLAVE](#page-52-1). *speed* is only used by the master. *polarity* is the bus idle logic level. *phase* controls if sampling are done on falling or rising clock edges.

Here is an example of how to create a SPI driver and write 4 bytes to the slave.

```
>>> spi = Spi(board.SPI_0, board.PIN_D3)
>>> spi.start()
>>> spi.select()
>>> spi.write(b'\x01\x02\x03\x04')
>>> spi.deselect()
>>> spi.stop()
```
Simba documentation: [drivers/spi](http://simba-os.readthedocs.io/en/latest/library-reference/drivers/spi.html)

#### **start**()

Configures the SPI hardware with the settings of this object.

#### **stop**()

Deconfigures the SPI hardware if given driver currently ownes the bus.

### **take\_bus**()

In multi master application the driver must take ownership of the SPI bus before performing data transfers. Will re-configure the SPI hardware if configured by another driver.

#### **give\_bus**()

In multi master application the driver must give ownership of the SPI bus to let other masters take it.

#### **select**()

Select the slave by asserting the slave select pin.

#### **deselect**()

Deselect the slave by de-asserting the slave select pin.

#### <span id="page-52-2"></span>**transfer**(*write\_buffer*[, *size* ])

Simultaniuos read/write operation over the SPI bus. Writes data from *write\_buffer* to the bus. The *size* argument can be used to transfer fewer bytes than the size of *write\_buffer*. Returns the read data as a bytes object.

The number of read and written bytes are always equal for a transfer.

```
transfer_into(read_buffer, write_buffer[, size ])
```
Same as  $transfer()$ , but the read data is written to *read\_buffer*.

#### <span id="page-52-3"></span>**read**(*size*)

Read *size* bytes from the SPI bus. Returns the read data as a bytes object.

### **read** into  $(b$ *uffer*, *size*  $)$

Same as [read\(\)](#page-52-3), but the read data is written to *buffer*.

```
write(buffer[, size ])
```
Write *size* bytes from *buffer* to the SPI bus. Writes all data in *buffer* if *size* is not given.

#### <span id="page-52-0"></span>**MODE\_MASTER**

SPI master mode.

#### <span id="page-52-1"></span>**MODE\_SLAVE**

SPI slave mode.

**SPEED\_8MBPS**

**SPEED\_4MBPS**

**SPEED\_2MBPS**

<span id="page-53-3"></span>**SPEED\_1MBPS**

```
SPEED_500KBPS
```
**SPEED\_250KBPS**

#### **SPEED\_125KBPS**

SPI bus speed. Only used if the driver is configured as master.

<span id="page-53-0"></span>class drivers.**Can**(*device*, *speed=SPEED\_500KBPS*)

Create a Can object. Select CAN device and speed with *device* and *speed*.

Here is an example of how to create a CAN driver, write a frame and then read a frame.

```
>>> can = Can(board.CAN_0)
>>> can.start()
>>> can.write(0x123, b'\x01\x02')
>>> can.read()
(id=0x32, data=b'\x34\x35\x36', flags=0)
>>> can.stop()
```
Simba documentation: [drivers/can](http://simba-os.readthedocs.io/en/latest/library-reference/drivers/can.html)

#### **start**()

Starts the CAN device.

#### **stop**()

Stops the CAN device.

#### **read**()

Read a frame from the CAN bus and return it as a named tuple with three items; *id*, *data* and *flags*. *id* is the frame id as an integer. *flags* contains information about the frame format, and possibly additional information in the future. *data* is a bytes object of up to 8 bytes of read frame data.

### $write$   $(id, data$  $], flags$ )

Write a frame with given *id* and *data* to the CAN bus. *id* is an integer and *data* is a bytes object of up to 8 bytes. Set [FLAGS\\_EXTENDED\\_FRAME](#page-53-2) in *flags* to write an extended frame (29 bits frame id), otherwise a standard frame is written.

#### **SPEED\_500KBPS**

CAN bus speed.

#### <span id="page-53-2"></span>**FLAGS\_EXTENDED\_FRAME**

Extended frame flag. A 29 bits frame id will be sent/received.

```
class drivers.I2CSoft(scl, sda, baudrate=50000, max_clock_stretching_sleep_us=1000000,
                        clock_stretching_sleep_us=10000)
```
Create a I2CSoft object.

Here is an example of how to create a I2CSoft obeject and scan the bus to find conected devices.

```
>>> i2c = I2CSoft(board.PIN_D3, board.PIN_D4)
>>> i2c.start()
>>> i2c.scan()
[87, 104]
>>> i2c.stop()
```
Simba documentation: [drivers/i2c\\_soft](http://simba-os.readthedocs.io/en/latest/library-reference/drivers/i2c_soft.html)

#### **start**()

Start the i2c soft driver. Configures the hardware.

#### <span id="page-54-4"></span>**stop**()

Stop the i2c soft driver. Resets the hardware.

**read**(*address*, *size*)

Read *size* bytes from slave with address *address*.

```
read_into(address, buffer[, size ])
```
Read len(buffer) bytes from slave with address *address* into *buffer*. Give the argument *size* to read fewer bytes than len (buffer).

```
write(address, buffer[, size ])
```
Write the buffer *buffer* to slave with address *address*.

#### **scan**()

Scan the bus and return a list of all found slave addresses.

#### <span id="page-54-0"></span>class drivers.**Owi**(*pin\_device*)

Create an Owi object with *pin\_device* as the One Wire bus pin.

Here is an example of how to use the Owi class.

```
>>> owi = Owi(board.PIN_D3)
>>> owi.reset()
>>> owi.search()
2
>>> owi.get_devices()
[b'12345678', b'abcdefgh']
>>> owi.read(b'12345678', 3)
b'\x00\x01\x02'
>>> owi.write(b'12345678', b'\x00')
1
```
Simba documentation: [drivers/owi](http://simba-os.readthedocs.io/en/latest/library-reference/drivers/owi.html)

#### **reset**()

Send reset on One Wire bus.

#### <span id="page-54-3"></span>**search**()

Search for devices on the One Wire bus. The device id of all found devices are stored and returned by [get\\_devices\(\)](#page-54-2).

#### <span id="page-54-2"></span>**get\_devices**()

Returns a list of all devices found in the latest call to [search\(\)](#page-54-3).

```
read(device_id, size)
```
Read *size* bytes from device with id *device\_id*.

```
write(device_id, buffer[, size ])
```
Write buffer *buffer* to device with id *device\_id*. Give *size* to write fewer bytes than the buffer size.

<span id="page-54-1"></span>class drivers.**Ds18b20**(*owi*) Create a Ds18b20 object.

Here is an example of how to use the Ds18b20 class.

```
>>> owi = Owi(board.PIN_D3)
>>> owi.search()
>>> ds18b20 = Ds18b20(owi)
>>> ds18b20.get_devices()
[b'(2345678']
>>> ds18b20.convert()
```

```
>>> ds18b20.get_temperature(b'(2345678')
20.5
```
<span id="page-55-1"></span>Simba documentation: [drivers/ds18b20](http://simba-os.readthedocs.io/en/latest/library-reference/drivers/ds18b20.html)

#### **convert**()

Start temperature convertion on all sensors. A convertion takes about one second to finish.

#### **get\_devices**()

Returns a list of all DS18B20 devices found by the latest call to  $\varphi \vee \varphi$ . search().

#### **get\_temperature**(*device\_id*)

Get the temperature for given device identity. Reads the latest converted sample for the device with id *device id.* Call  $\text{convert}(t)$  before calling this function to get the current temperature.

#### <span id="page-55-0"></span>class drivers.**Sd**(*spi*)

Create a Sd object with given SPI driver.

Here is an example of how to create a SD and read the CID.

```
\Rightarrow \Rightarrow \text{sd} = \text{Sd}(\text{spi})>>> sd.start()
>>> print(sd.read_cid())
(mid=2, oid=b'TM', pnm=b'SA04G', prv=22, psn=-681299654, mdt=60416, crc=107)
>>> sd.stop()
```
#### Simba documentation: [drivers/sd](http://simba-os.readthedocs.io/en/latest/library-reference/drivers/sd.html)

#### **start**()

Configures the SD card driver. This resets the SD card and performs the initialization sequence.

#### **stop**()

Deconfigures the SD card driver.

#### **read\_cid**()

Read card CID register and return it. The CID contains card identification information such as Manufacturer ID, Product name, Product serial number and Manufacturing date.

The return value is an object with 7 attributes:

•mid - manufacturer ID

•oid - OEM/Application ID

•pnm - Product name

•prv - Product revision

•psn - Product serial number

•mdt - Manufacturing date

•crc - CRC7 checksum

#### **read\_csd**()

Read card CSD register and return it. The CSD contains that provides information regarding access to the card's contents.

The return value is an object with 29 attributes for version 1 cards and 24 attributes for version 2 cards:

 $\bullet$ ....

#### <span id="page-55-2"></span>**read\_block**(*block*)

Read given block from SD card and returns it as a bytes object.

```
read_block_into(block, buffer)
```
Same as [read\\_block\(\)](#page-55-2), but the read data is written to *buffer*.

```
write_block(block, buffer)
```
Write *buffer* to given block.

### <span id="page-56-0"></span>class drivers.**esp\_wifi**

This class is a singleton and can not be instanciated. It configures the Espressif WiFi stack.

An example of how to connect to a WiFi network:

```
>>> esp_wifi.set_op_mode(esp_wifi.OP_MODE_STATION)
>>> esp_wifi.station_init('ssid', 'password')
>>> esp_wifi.station_connect()
>>> esp_wifi.station_get_status()
'got-ip'
>>> esp_wifi.station_get_ip_info()
(address='192.168.0.5', netmask='255.255.255.0', gateway='192.168.0.1')
```
An example of how to setup a SoftAP:

```
>>> esp_wifi.set_op_mode(esp_wifi.OP_MODE_SOFTAP)
>>> esp_wifi.softap_init('ssid', 'password')
>>> esp_wifi.softap_get_ip_info()
(address='192.168.4.1', netmask='255.255.255.0', gateway='192.168.4.1')
```
Simba documentation: [drivers/esp\\_wifi](http://simba-os.readthedocs.io/en/latest/library-reference/drivers/esp_wifi.html)

#### **set\_op\_mode**(*mode*)

Set the WiFi operating mode to *mode*. *mode* is one of [OP\\_MODE\\_STATION](#page-57-1), [OP\\_MODE\\_SOFTAP](#page-57-2), OP MODE STATION SOFTAP.

#### **get\_op\_mode**()

Returns the current WiFi operating mode.

#### **set\_phy\_mode**(*mode*)

Set the WiFi physical mode  $(802.11b/g/n)$  to one of [PHY\\_MODE\\_11B](#page-57-4), [PHY\\_MODE\\_11G](#page-57-5) and PHY MODE 11N.

### **get\_phy\_mode**()

Returns the physical mode (802.11b/g/n).

**softap\_init**(*ssid*, *password*)

Initialize the WiFi SoftAP interface with given *ssid* and *password*.

#### **softap\_set\_ip\_info**(*info*)

Set the ip address, netmask and gateway of the WiFi SoftAP. The info object *info* is a three items tuple of address, netmask and gateway strings in IPv4 format.

```
softap_get_ip_info()
```
Returns a three items tuple of the SoftAP ip address, netmask and gateway.

#### **softap\_get\_number\_of\_connected\_stations**()

Returns the number of stations connected to the SoftAP.

```
softap_get_station_info()
```
Returns the information of stations connected to the SoftAP, including MAC and IP addresses.

#### **softap\_dhcp\_server\_start**()

Enable the SoftAP DHCP server.

#### <span id="page-57-7"></span>**softap\_dhcp\_server\_stop**()

Disable the SoftAP DHCP server. The DHCP server is enabled by default.

#### **softap\_dhcp\_server\_status**()

Returns the SoftAP DHCP server status.

**station\_init**(*ssid*, *password*[, *info* ])

Initialize the WiFi station.

#### **station\_connect**()

Connect the WiFi station to the Access Point (AP). This function returns before a connection has been established. Call *station\_get\_status()* periodically until it retuns got-ip to ensure the WiFi station has been assigned an IP the the WiFi Access Point DHCP server.

#### **station\_disconnect**()

Disconnect the WiFi station from the AP.

#### **station\_set\_ip\_info**(*info*)

Set the ip address, netmask and gateway of the WiFi station. The info object *info* is a three items tuple of address, netmask and gateway strings in IPv4 format.

#### **station\_get\_ip\_info**()

Returns the station ip address, netmask and gateway.

#### **station\_set\_reconnect\_policy**(*policy*)

Set whether the station will reconnect to the AP after disconnection. Set *policy* to True to automatically reconnect and False otherwise.

#### **station\_get\_reconnect\_policy**()

Check whether the station will reconnect to the AP after disconnection.

#### **station\_get\_status**()

Get the connection status of the WiFi station.

#### **station\_dhcp\_client\_start**() Enable the station DHCP client.

#### **station\_dhcp\_client\_stop**() Disable the station DHCP client.

### **station\_dhcp\_client\_status**()

Get the station DHCP client status.

#### <span id="page-57-1"></span>**OP\_MODE\_NULL**

#### <span id="page-57-2"></span>**OP\_MODE\_STATION**

#### <span id="page-57-3"></span>**OP\_MODE\_SOFTAP**

**OP\_MODE\_STATION\_SOFTAP** WiFi operating modes.

<span id="page-57-5"></span><span id="page-57-4"></span>**PHY\_MODE\_11B**

<span id="page-57-6"></span>**PHY\_MODE\_11G**

#### **PHY\_MODE\_11N**

WiFi physical modes.

#### <span id="page-57-0"></span>class drivers.**Uart**(*device*, *baudrate=115200*)

Create a Uart object. Select UART device and baudrate with *device* and *baudrate*.

Here is an example of how to create a UART driver, write data and then read data.

Instances of this class can be polled by the select module.

```
>>> uart = Uart(1)
>>> uart.start()
>>> uart.write(b'1234')
>>> uart.read(4)
b'5678'
>>> buf = bytearray(4)
>>> uart.read_into(buf, 3)
3
>>> buf
bytearray(b'901\x00')
>>> uart.stop()
```
Simba documentation: [drivers/uart](http://simba-os.readthedocs.io/en/latest/library-reference/drivers/uart.html)

#### **start**()

Starts the UART device. Configures the hardware.

#### **stop**()

Stops the UART device.

#### **read**(*size*)

Read *size* bytes from the UART. Returns the read data.

```
read_into(buffer[, size ])
```
Read *size* bytes from the UART into given buffer *buffer*. Returns number of bytes read.

```
write(buffer[, size ])
```
Write data in *buffer* to the UART. *size* may be used to send fewer bytes than the size of *buffer*. Returns number of bytes written.

**size**()

Returns the number of bytes in the input buffer.

#### <span id="page-58-0"></span>class drivers.**Flash**(*device*)

Create a Flash object. Select flash device index with *device*. It is normally given as 0.

The flash address given to the instance methods is either relative to the flash start address or an absolute physical address in the CPU memory map. This is board dependent and it is not documented anywhere.

Here is an example of how to create a flash driver and use the erase, read and write methods.

```
\Rightarrow \Rightarrow flash = Flash (0)
>>> flash.read(0x300000, 4)
b'5678'
>>> flash.erase(0x300000, 4)
>>> flash.write(0x300000, b'1234')
4
>>> buf = bytearray(8)
>>> flash.read_into(0x300000, buf, 4)
4
>>> buf
bytearray(b'1234\x00\x00\x00\x00')
```
#### Simba documentation: [drivers/flash](http://simba-os.readthedocs.io/en/latest/library-reference/drivers/flash.html)

#### **read**(*address*, *size*)

Read *size* bytes from given address *address* in the flash. Returns the read data.

```
read_into(address, buffer[, size ])
```
Read *size* bytes from given address *address* in flash into given buffer *buffer*. Returns number of bytes read.

```
write(address, buffer[, size ])
```
Write data in *buffer* to given address *address* in flash. *size* may be used to write fewer bytes than the size of *buffer*. Returns number of bytes written.

```
erase(address, size)
```
Erase *size* bytes in flash starting at given addess *address*.

<span id="page-59-0"></span>class drivers.**Ws2812**(*pin\_devices*)

Create a Ws2812 object.

Here is an example of how to create a Ws2812 driver and control a LED strip of 30 pixles.

**>>>** ws2812 = Ws2812(board.PIN\_GPIO18) **>>>** ws2812.write(30 \* b'**\xff\x00\x00**')

Simba documentation: [drivers/ws2812](http://simba-os.readthedocs.io/en/latest/library-reference/drivers/ws2812.html)

```
write(buffer[, number_of_pixels])
     Write GRB data from buffer buffer to the LED strip. Writes all data in buffer if size is not given.
```
#### <span id="page-59-1"></span>**inet — Internet networking**

Internet network configuration and protocol implementation.

Simba documentation: [inet](http://simba-os.readthedocs.io/en/latest/library-reference/inet.html)

class inet.**HttpServer**(*ip\_address*, *port*, *routes*, *on\_no\_route*)

Create a HTTP server object. The HTTP server opens a socket and binds to given *ip\_address* and *port*. *routes* is a list of route tuples, where each route tuple contains a path and a callback function. *on\_no\_route* is called when a request is received for a path that is not found in *routes*.

Here is an example of a HTTP server with one route, '/index.html'. Enter http://192.168.0. 7:8000/index.html in your webbrowser to get the index page.

```
>>> from inet import HttpServer
>>> def on_no_route(_, request):
>>> return (request.path + ' not found.',
>>> HttpServer.RESPONSE_CODE_404_NOT_FOUND,
>>> HttpServer.CONTENT_TYPE_TEXT_PLAIN)
>>> def on_request_index(_, request):
>>> return ('<html><br/>>body>Hello from Pumbaa!</body></html>', )
>>> routes = [('/index.html', on_request_index)]
>>> http_server = HttpServer('192.168.0.7', 80, routes, on_no_route)
>>> http_server.start()
```
Simba documentation: [inet/http\\_server](http://simba-os.readthedocs.io/en/latest/library-reference/inet/http_server.html)

**start**() Start the HTTP server. **stop**() Stop the HTTP server.

```
wrap_ssl(context)
```
Wrap given HTTP server in SSL, to make it "secure". *context* is created with the SSL module.

This function must be called before *start()*.

#### <span id="page-60-2"></span>class inet.**HttpServerWebSocket**(*connection*, *request*)

Create a HTTP server WebSocket object with given *connection* and *request*.

An example of how to use the HTTP server WebSocket class in a HTTP server route callback.

```
>>> from inet import HttpServerWebSocket
>>> def on websocket echo(connection, request):
>>> ws = HttpServerWebSocket(connection, request)
>>> while True:
>>> message = ws.read()
>>> print('Message:', message)
>>> if not message:
>>> break
>>> ws.write(message)
```
**read**()

Read a message from the remote endpoint.

```
write(buffer)
```
Write *buffer* to the remote endpoint.

#### inet.**ping\_host\_by\_ip\_address**(*address*, *timeout*)

Ping host by IPv4 address *address*. Send an echo request packet to the host and wait for the echo reply packet. Only the ICMP header is transmitted, no extra payload data is added to the packet. Returns the round trip time in milliseconds.

Raises an *OSError* exception if no response is received within *timeout* seconds after the request is sent.

```
>>> inet.ping_host_by_ip_address("192.168.0.5", 2)
10
>>> inet.ping_host_by_ip_address("192.168.0.7", 2)
Traceback (most recent call last):
 File "<stdin>", line 1, in <module>
OSError:
```
Simba documentation: [inet/ping](http://simba-os.readthedocs.io/en/latest/library-reference/inet/ping.html)

#### <span id="page-60-1"></span>**text — Text parsing, editing and colorization**

Simba documentation: [text](http://simba-os.readthedocs.io/en/latest/library-reference/text.html)

text.**emacs**([*path* ])

Start the Emacs text editor. Automatically opens file at *path* if given.

### <span id="page-60-0"></span>**board — Board devices**

The board module is board unique. This page shows the general structure of those modules.

**PIN\_<ID>**

Pin devices.

#### **EXTI\_<ID>**

External interrupt devices.

**PWM\_<ID>** PWM devices.

**ADC\_<ID>** ADC devices.

**DAC\_<ID>** DAC devices.

**FLASH\_<ID>** Flash devices.

**SPI\_<ID>** SPI devices.

# **License**

The MIT License (MIT)

Copyright (c) 2014-2017, Erik Moqvist

Permission is hereby granted, free of charge, to any person obtaining a copy of this software and associated documentation files (the "Software"), to deal in the Software without restriction, including without limitation the rights to use, copy, modify, merge, publish, distribute, sublicense, and/or sell copies of the Software, and to permit persons to whom the Software is furnished to do so, subject to the following conditions:

The above copyright notice and this permission notice shall be included in all copies or substantial portions of the Software.

THE SOFTWARE IS PROVIDED "AS IS", WITHOUT WARRANTY OF ANY KIND, EXPRESS OR IMPLIED, INCLUDING BUT NOT LIMITED TO THE WARRANTIES OF MERCHANTABILITY, FITNESS FOR A PAR-TICULAR PURPOSE AND NONINFRINGEMENT. IN NO EVENT SHALL THE AUTHORS OR COPYRIGHT HOLDERS BE LIABLE FOR ANY CLAIM, DAMAGES OR OTHER LIABILITY, WHETHER IN AN ACTION OF CONTRACT, TORT OR OTHERWISE, ARISING FROM, OUT OF OR IN CONNECTION WITH THE SOFT-WARE OR THE USE OR OTHER DEALINGS IN THE SOFTWARE.

# **Videos**

# **#7 Pumbaa: Emacs text editor on Nano32 (ESP32)!**

Write a Python script in Emacs on a Nano32 (ESP32) and import it.

# **#6 Pumbaa: DAC ramp on Nano32 (ESP32)!**

Measure the DAC output voltage on a Nano32 (ESP32).

# **#5 Pumbaa: Dual board CAN blink on Nano32 (ESP32) and Arduino Due.**

Blink a LED on Nano32 by sending a CAN frame from an Arduino Due.

### **#4 Pumbaa: Room temperature (DS18B20).**

Read and print the room temperature measured with a DS18B20 sensor.

# **#3 Pumbaa: Gource of the Pumbaa repository.**

Gource visualizes the Pumbaa Git repository file tree over time. In this project the source, test and documentation was written simultaneously, a perfect school book example of software development.

### **#2 Pumbaa: Queue class unit testing on Nano32!**

Unit testing is an important part of most embedded applications. This video shows how easy it is to run a test suite on the target hardware, in this case a Nano32 board.

In the video; the test suite can be seen in the left window and the compilation, upload and execution in the right window.

To execute the same test suite on native linux the BOARD variable shall be set to linux. Simple as that.

### **#1 Pumbaa: Blink on Nano32!**

The very first Pumbaa video demonstrates the classic blink application. It's run on a Nano32 board that has a ESP32 MCU.

# CHAPTER 2

# Features

- [MicroPython 3](http://docs.micropython.org/en/latest/pyboard/reference/index.html) language.
- *[Python Standard Library](#page-31-0)* modules.
- *[MicroPython modules](#page-46-0)* modules.
- A thin *[Python wrapper](#page-47-0)* for [Simba modules.](http://simba-os.readthedocs.io/en/latest/library-reference.html)

See the *[Library Reference](#page-31-1)* for a full list of features.

# CHAPTER 3

Indices and tables

- genindex
- modindex
- search

# Python Module Index

# $\overline{\phantom{a}}$ \_thread, [42](#page-45-0)

a

array, [28](#page-31-2)

# b

binascii, [29](#page-32-0) board, [57](#page-60-0)

# c

cmath, [30](#page-33-0) collections, [31](#page-34-0)

# d

drivers, [46](#page-49-2)

# g

gc, [43](#page-46-1)

# h

hashlib, [31](#page-34-1)

### i

inet, [56](#page-59-1) io, [32](#page-35-0)

# j

json, [32](#page-35-1)

# k

kernel, [44](#page-47-1)

# m

math, [33](#page-36-0) micropython, [43](#page-46-2)

# o

os, [34](#page-37-0)

# random, [35](#page-38-0) s

r

select, [36](#page-39-0) socket, [37](#page-40-4) ssl, [39](#page-42-0) struct, [41](#page-44-0) sync, [45](#page-48-3) sys, [41](#page-44-1)

# t

text, [57](#page-60-1) time, [42](#page-45-1)

# z

zlib, [43](#page-46-3)

# Index

# Symbols

\_thread (module), [42](#page-45-2) thread.allocate  $lock()$  (in module thread),  $42$ \_thread.exit() (in module \_thread), [42](#page-45-2) \_thread.get\_ident() (in module \_thread), [42](#page-45-2) \_thread.stack\_size() (in module \_thread), [42](#page-45-2) \_thread.start\_new\_thread() (in module \_thread), [42](#page-45-2)

# A

accept() (socket.socket.SocketType method), [38](#page-41-1) acquire() (\_thread.LockType method), [42](#page-45-2) append() (array.array.array.array method), [29](#page-32-1) array (module), [28](#page-31-3) array.array (class in array), [29](#page-32-1) async\_convert() (drivers.drivers.Adc method), [48](#page-51-5) async\_convert() (drivers.drivers.Dac method), [48](#page-51-5) async\_wait() (drivers.drivers.Adc method), [48](#page-51-5) async\_wait() (drivers.drivers.Dac method), [48](#page-51-5)

# B

binascii (module), [29](#page-32-1) binascii.a2b\_base64() (in module binascii), [29](#page-32-1) binascii.b2a\_base64() (in module binascii), [29](#page-32-1) binascii.crc32() (in module binascii), [29](#page-32-1) binascii.hexlify() (in module binascii), [30](#page-33-1) binascii.unhexlify() (in module binascii), [30](#page-33-1) bind() (socket.socket.SocketType method), [38](#page-41-1) board (module), [57](#page-60-2)

# C

cipher() (ssl.ssl.SSLSocket method), [40](#page-43-2) close() (io.uio.BytesIO method), [32](#page-35-2) close() (socket.socket.SocketType method), [38](#page-41-1) close() (ssl.ssl.SSLSocket method), [40](#page-43-2) cmath (module), [30](#page-33-1) collections (module), [31](#page-34-2) collections.namedtuple() (in module collections), [31](#page-34-2) collections.OrderedDict (class in collections), [31](#page-34-2) connect() (socket.socket.SocketType method), [38](#page-41-1)

convert() (drivers.drivers.Adc method), [48](#page-51-5) convert() (drivers.drivers.Dac method), [48](#page-51-5) convert() (drivers.drivers.Ds18b20 method), [52](#page-55-3) cos() (in module cmath), [30](#page-33-1)

# D

deselect() (drivers.drivers.Spi method), [49](#page-52-4) drivers (module), [46](#page-49-3) drivers.Adc (class in drivers), [47](#page-50-7) drivers.Adc.REFERENCE\_VCC (in module drivers), [48](#page-51-5) drivers.Can (class in drivers), [50](#page-53-3) drivers.Can.FLAGS\_EXTENDED\_FRAME (in module drivers), [50](#page-53-3) drivers.Can.SPEED\_500KBPS (in module drivers), [50](#page-53-3) drivers.Dac (class in drivers), [48](#page-51-5) drivers.Ds18b20 (class in drivers), [51](#page-54-4) drivers.esp\_wifi (class in drivers), [53](#page-56-1) drivers.esp\_wifi.OP\_MODE\_NULL (in module drivers), [54](#page-57-7) drivers.esp\_wifi.OP\_MODE\_SOFTAP (in module drivers), [54](#page-57-7) drivers.esp\_wifi.OP\_MODE\_STATION (in module drivers), [54](#page-57-7) drivers.esp\_wifi.OP\_MODE\_STATION\_SOFTAP (in module drivers), [54](#page-57-7) drivers.esp\_wifi.PHY\_MODE\_11B (in module drivers), [54](#page-57-7) drivers.esp\_wifi.PHY\_MODE\_11G (in module drivers), [54](#page-57-7) drivers.esp\_wifi.PHY\_MODE\_11N (in module drivers), [54](#page-57-7) drivers.Exti (class in drivers), [47](#page-50-7) drivers.Exti.BOTH (in module drivers), [47](#page-50-7) drivers.Exti.FALLING (in module drivers), [47](#page-50-7) drivers.Exti.RISING (in module drivers), [47](#page-50-7) drivers.Flash (class in drivers), [55](#page-58-1) drivers.I2CSoft (class in drivers), [50](#page-53-3) drivers.Owi (class in drivers), [51](#page-54-4) drivers.Pin (class in drivers), [46](#page-49-3) drivers.Pin.INPUT (in module drivers), [47](#page-50-7)

drivers.Pin.OUTPUT (in module drivers), [47](#page-50-7) drivers.Sd (class in drivers), [52](#page-55-3) drivers.Spi (class in drivers), [48](#page-51-5) drivers.Spi.MODE\_MASTER (in module drivers), [49](#page-52-4) drivers.Spi.MODE\_SLAVE (in module drivers), [49](#page-52-4) drivers.Spi.SPEED\_125KBPS (in module drivers), [50](#page-53-3) drivers.Spi.SPEED\_1MBPS (in module drivers), [49](#page-52-4) drivers.Spi.SPEED\_250KBPS (in module drivers), [50](#page-53-3) drivers.Spi.SPEED\_2MBPS (in module drivers), [49](#page-52-4) drivers.Spi.SPEED\_4MBPS (in module drivers), [49](#page-52-4) drivers.Spi.SPEED\_500KBPS (in module drivers), [50](#page-53-3) drivers.Spi.SPEED\_8MBPS (in module drivers), [49](#page-52-4) drivers.Uart (class in drivers), [54](#page-57-7) drivers.Ws2812 (class in drivers), [56](#page-59-2)

# E

e() (in module cmath), [30](#page-33-1) erase() (drivers.drivers.Flash method), [56](#page-59-2) exp() (in module cmath), [30](#page-33-1) extend() (array.array.array.array method), [29](#page-32-1)

# F

flush() (io.uio.BytesIO method), [32](#page-35-2)

# G

gc (module), [43](#page-46-4) gc.collect() (in module gc), [43](#page-46-4) gc.disable() (in module gc), [43](#page-46-4) gc.enable() (in module gc), [43](#page-46-4) gc.mem\_alloc() (in module gc), [43](#page-46-4) gc.mem\_free() (in module gc), [43](#page-46-4) get\_devices() (drivers.drivers.Ds18b20 method), [52](#page-55-3) get\_devices() (drivers.drivers.Owi method), [51](#page-54-4) get op mode() (drivers.drivers.esp wifi method), [53](#page-56-1) get\_phy\_mode() (drivers.drivers.esp\_wifi method), [53](#page-56-1) get server hostname() (ssl.ssl.SSLSocket method), [40](#page-43-2) get\_temperature() (drivers.drivers.Ds18b20 method), [52](#page-55-3) getvalue() (io.uio.BytesIO method), [32](#page-35-2) give\_bus() (drivers.drivers.Spi method), [49](#page-52-4)

# H

hashlib (module), [31](#page-34-2)

# I

inet (module), [56](#page-59-2) inet.HttpServer (class in inet), [56](#page-59-2) inet.HttpServerWebSocket (class in inet), [56](#page-59-2) inet.ping host by ip address() (in module inet),  $57$ io (module), [32](#page-35-2) io.FileIO (class in io), [32](#page-35-2) io.open() (in module io), [32](#page-35-2) io.TextIOWrapper (class in io), [32](#page-35-2)

# J

json (module), [32](#page-35-2) json.dumps() (in module json), [32](#page-35-2) json.loads() (in module json), [33](#page-36-1)

# K

kernel (module), [44](#page-47-2) kernel.sys\_lock() (in module kernel), [44](#page-47-2) kernel.sys reboot() (in module kernel), [44](#page-47-2) kernel.sys\_unlock() (in module kernel), [44](#page-47-2) kernel.thrd\_get\_by\_name() (in module kernel), [44](#page-47-2) kernel.thrd\_get\_env() (in module kernel), [45](#page-48-4) kernel.thrd\_get\_global\_env() (in module kernel), [45](#page-48-4) kernel.thrd\_get\_log\_mask() (in module kernel), [44](#page-47-2) kernel.thrd\_get\_name() (in module kernel), [44](#page-47-2) kernel.thrd\_get\_prio() (in module kernel), [45](#page-48-4) kernel.thrd\_join() (in module kernel), [44](#page-47-2) kernel.thrd self() (in module kernel), [44](#page-47-2) kernel.thrd\_set\_env() (in module kernel), [45](#page-48-4) kernel.thrd\_set\_global\_env() (in module kernel), [45](#page-48-4) kernel.thrd\_set\_log\_mask() (in module kernel), [44](#page-47-2) kernel.thrd\_set\_name() (in module kernel), [44](#page-47-2) kernel.thrd\_set\_prio() (in module kernel), [45](#page-48-4) kernel.thrd\_yield() (in module kernel), [44](#page-47-2) kernel.Timer (class in kernel), [45](#page-48-4) kernel.Timer.PERIODIC (in module kernel), [45](#page-48-4)

# L

listen() (socket.socket.SocketType method), [38](#page-41-1) load\_cert\_chain() (ssl.ssl.SSLContext method), [40](#page-43-2) load\_verify\_locations() (ssl.ssl.SSLContext method), [40](#page-43-2) locked() (\_thread.LockType method), [42](#page-45-2) LockType (class in \_thread), [42](#page-45-2) log() (in module cmath), [30](#page-33-1)

# M

math (module), [33](#page-36-1) math.acos() (in module math), [34](#page-37-1) math.asin() (in module math), [34](#page-37-1) math.atan() (in module math), [34](#page-37-1) math.atan2() (in module math), [34](#page-37-1) math.ceil() (in module math), [33](#page-36-1) math.copysign() (in module math), [33](#page-36-1) math.cos() (in module math), [34](#page-37-1) math.degrees() (in module math), [34](#page-37-1) math.e() (in module math), [34](#page-37-1) math.fabs() (in module math), [33](#page-36-1) math.floor() (in module math), [33](#page-36-1) math.fmod() (in module math), [33](#page-36-1) math.frexp() (in module math), [33](#page-36-1) math.isinf() (in module math), [33](#page-36-1) math.isnan() (in module math), [33](#page-36-1) math.ldexp() (in module math), [33](#page-36-1)
math.log() (in module math), [33](#page-36-0) math.modf() (in module math), [33](#page-36-0) math.pi() (in module math), [34](#page-37-0) math.pow() (in module math), [34](#page-37-0) math.radians() (in module math), [34](#page-37-0) math.sin() (in module math), [34](#page-37-0) math.sqrt() (in module math), [34](#page-37-0) math.tan() (in module math), [34](#page-37-0) math.trunc() (in module math), [33](#page-36-0) micropython (module), [43](#page-46-0) micropython.alloc\_emergency\_exception\_buf() (in module micropython), [44](#page-47-0) micropython.mem\_info() (in module micropython), [43](#page-46-0) micropython.qstr\_info() (in module micropython), [43](#page-46-0) modify() (select.select.poll method), [36](#page-39-0)

# O

os (module), [34](#page-37-0) os.format() (in module os), [35](#page-38-0) os.getcwd() (in module os), [35](#page-38-0) os.listdir() (in module os), [35](#page-38-0) os.stat() (in module os), [35](#page-38-0) os.system() (in module os), [35](#page-38-0) os.uname() (in module os), [34](#page-37-0)

## P

phase() (in module cmath), [30](#page-33-0) pi() (in module cmath), [31](#page-34-0) polar() (in module cmath), [30](#page-33-0) poll() (select.select.poll method), [37](#page-40-0) popitem() (collections.collections.OrderedDict method), [31](#page-34-0)

# R

random (module), [35](#page-38-0) random.choice() (in module random), [35](#page-38-0) random.getrandbits() (in module random), [35](#page-38-0) random.randint() (in module random), [35](#page-38-0) random.random() (in module random), [35](#page-38-0) random.randrange() (in module random), [35](#page-38-0) random.seed() (in module random), [35](#page-38-0) random.uniform() (in module random), [36](#page-39-0) read() (drivers.drivers.Can method), [50](#page-53-0) read() (drivers.drivers.Flash method), [55](#page-58-0) read() (drivers.drivers.I2CSoft method), [51](#page-54-0) read() (drivers.drivers.Owi method), [51](#page-54-0) read() (drivers.drivers.Pin method), [46](#page-49-0) read() (drivers.drivers.Spi method), [49](#page-52-0) read() (drivers.drivers.Uart method), [55](#page-58-0) read() (inet.inet.HttpServerWebSocket method), [57](#page-60-0) read() (io.uio.BytesIO method), [32](#page-35-0) read() (sync.sync.Event method), [45](#page-48-0) read() (sync.sync.Queue method), [46](#page-49-0) read block() (drivers.drivers.Sd method), [52](#page-55-0)

read block into() (drivers.drivers.Sd method), [52](#page-55-0) read cid() (drivers.drivers.Sd method), [52](#page-55-0) read csd() (drivers.drivers.Sd method), [52](#page-55-0) read\_into() (drivers.drivers.Flash method), [55](#page-58-0) read\_into() (drivers.drivers.I2CSoft method), [51](#page-54-0) read into() (drivers.drivers.Spi method), [49](#page-52-0) read into() (drivers.drivers.Uart method), [55](#page-58-0) readall() (io.uio.BytesIO method), [32](#page-35-0) readline() (io.uio.BytesIO method), [32](#page-35-0) rect() (in module cmath), [30](#page-33-0) recv() (socket.socket.SocketType method), [38](#page-41-0) recv() (ssl.ssl.SSLSocket method), [40](#page-43-0) recv\_into() (socket.socket.SocketType method), [38](#page-41-0) recvfrom() (socket.socket.SocketType method), [38](#page-41-0) recvfrom\_into() (socket.socket.SocketType method), [38](#page-41-0) register() (select.select.poll method), [36](#page-39-0) release() (\_thread.LockType method), [42](#page-45-0) reset() (drivers.drivers.Owi method), [51](#page-54-0)

# S

scan() (drivers.drivers.I2CSoft method), [51](#page-54-0) search() (drivers.drivers.Owi method), [51](#page-54-0) seek() (io.uio.BytesIO method), [32](#page-35-0) select (module), [36](#page-39-0) select() (drivers.drivers.Spi method), [49](#page-52-0) select.poll (class in select), [36](#page-39-0) select.poll() (in module select), [36](#page-39-0) select.POLLHUP (in module select), [37](#page-40-0) select.POLLIN (in module select), [37](#page-40-0) send() (socket.socket.SocketType method), [39](#page-42-0) send() (ssl.ssl.SSLSocket method), [40](#page-43-0) sendall() (socket.socket.SocketType method), [39](#page-42-0) sendto() (socket.socket.SocketType method), [39](#page-42-0) set\_mode() (drivers.drivers.Pin method), [47](#page-50-0) set\_op\_mode() (drivers.drivers.esp\_wifi method), [53](#page-56-0) set\_phy\_mode() (drivers.drivers.esp\_wifi method), [53](#page-56-0) set\_verify\_mode() (ssl.ssl.SSLContext method), [40](#page-43-0) shutdown() (socket.socket.SocketType method), [39](#page-42-0) sin() (in module cmath), [30](#page-33-0) size() (drivers.drivers. Uart method), [55](#page-58-0) size() (sync.sync.Event method), [45](#page-48-0) size() (sync.sync.Queue method), [46](#page-49-0) socket (module), [37](#page-40-0) socket.AF\_INET (in module socket), [37](#page-40-0) socket.getaddrinfo() (in module socket), [37](#page-40-0) socket.inet\_aton() (in module socket), [37](#page-40-0) socket.inet\_ntoa() (in module socket), [38](#page-41-0) socket.SOCK\_DGRAM (in module socket), [37](#page-40-0) socket.SOCK\_STREAM (in module socket), [37](#page-40-0) socket.socket() (in module socket), [37](#page-40-0) socket.SocketType (class in socket), [38](#page-41-0) softap\_dhcp\_server\_start() (drivers.drivers.esp\_wifi method), [53](#page-56-0)

softap dhcp server status() (drivers.drivers.esp wifi method), [54](#page-57-0) softap\_dhcp\_server\_stop() (drivers.drivers.esp\_wifi method), [53](#page-56-0) softap\_get\_ip\_info() (drivers.drivers.esp\_wifi method), [53](#page-56-0) softap\_get\_number\_of\_connected\_stations() (drivers.drivers.esp\_wifi method), [53](#page-56-0) softap\_get\_station\_info() (drivers.drivers.esp\_wifi method), [53](#page-56-0) softap\_init() (drivers.drivers.esp\_wifi method), [53](#page-56-0) softap\_set\_ip\_info() (drivers.drivers.esp\_wifi method), [53](#page-56-0) sqrt() (in module cmath), [30](#page-33-0) ssl (module), [39](#page-42-0) ssl.SSLContext (class in ssl), [40](#page-43-0) ssl.SSLContext.CERT\_NONE (in module ssl), [40](#page-43-0) ssl.SSLContext.CERT\_REQUIRED (in module ssl), [40](#page-43-0) ssl.SSLSocket (class in ssl), [40](#page-43-0) start() (drivers.drivers.Can method), [50](#page-53-0) start() (drivers.drivers.Exti method), [47](#page-50-0) start() (drivers.drivers.I2CSoft method), [50](#page-53-0) start() (drivers.drivers.Sd method), [52](#page-55-0) start() (drivers.drivers.Spi method), [49](#page-52-0) start() (drivers.drivers.Uart method), [55](#page-58-0) start() (inet.inet.HttpServer method), [56](#page-59-0) start() (kernel.kernel.Timer method), [45](#page-48-0) station\_connect() (drivers.drivers.esp\_wifi method), [54](#page-57-0) station\_dhcp\_client\_start() (drivers.drivers.esp\_wifi method), [54](#page-57-0) station\_dhcp\_client\_status() (drivers.drivers.esp\_wifi method), [54](#page-57-0) station\_dhcp\_client\_stop() (drivers.drivers.esp\_wifi method), [54](#page-57-0) station\_disconnect() (drivers.drivers.esp\_wifi method), [54](#page-57-0) station get ip info() (drivers.drivers.esp wifi method), [54](#page-57-0) station get reconnect policy() (drivers.drivers.esp wifing method), [54](#page-57-0) station get status() (drivers.drivers.esp wifi method), [54](#page-57-0) station\_init() (drivers.drivers.esp\_wifi method), [54](#page-57-0) station set ip info() (drivers.drivers.esp wifi method), [54](#page-57-0) station\_set\_reconnect\_policy() (drivers.drivers.esp\_wifi method), [54](#page-57-0) stop() (drivers.drivers.Can method), [50](#page-53-0) stop() (drivers.drivers.Exti method), [47](#page-50-0) stop() (drivers.drivers.I2CSoft method), [50](#page-53-0) stop() (drivers.drivers.Sd method), [52](#page-55-0) stop() (drivers.drivers.Spi method), [49](#page-52-0) stop() (drivers.drivers.Uart method), [55](#page-58-0) stop() (inet.inet.HttpServer method), [56](#page-59-0) stop() (kernel.kernel.Timer method), [45](#page-48-0) struct (module), [41](#page-44-0) sync (module), [45](#page-48-0)

sync.Event (class in sync), [45](#page-48-0) sync.Queue (class in sync), [46](#page-49-0) sys (module), [41](#page-44-0) sys.argv (in module sys), [41](#page-44-0) sys.byteorder (in module sys), [41](#page-44-0) sys.exit() (in module sys), [41](#page-44-0) sys.implementation (in module sys), [41](#page-44-0) sys.modules (in module sys), [41](#page-44-0) sys.path (in module sys), [41](#page-44-0) sys.platform (in module sys), [41](#page-44-0) sys.print\_exception() (in module sys), [41](#page-44-0) sys.version (in module sys), [41](#page-44-0) sys.version\_info (in module sys), [41](#page-44-0)

#### T

take\_bus() (drivers.drivers.Spi method), [49](#page-52-0) text (module), [57](#page-60-0) text.emacs() (in module text), [57](#page-60-0) time (module), [42](#page-45-0) time.sleep() (in module time), [42](#page-45-0) time.sleep\_ms() (in module time), [42](#page-45-0) time.sleep  $us()$  (in module time),  $43$ time.time() (in module time), [43](#page-46-0) toggle() (drivers.drivers.Pin method), [47](#page-50-0) transfer() (drivers.drivers.Spi method), [49](#page-52-0) transfer\_into() (drivers.drivers.Spi method), [49](#page-52-0)

#### U

uio.BytesIO (class in io), [32](#page-35-0) uio.StringIO (class in io), [32](#page-35-0) unregister() (select.select.poll method), [36](#page-39-0)

## W

wrap\_socket() (ssl.ssl.SSLContext method), [40](#page-43-0) wrap\_ssl() (inet.inet.HttpServer method), [56](#page-59-0) write() (drivers.drivers.Can method), [50](#page-53-0) write() (drivers.drivers.Flash method), [55](#page-58-0) write() (drivers.drivers.I2CSoft method), [51](#page-54-0) write() (drivers.drivers.Owi method), [51](#page-54-0) write() (drivers.drivers.Pin method), [47](#page-50-0) write() (drivers.drivers.Spi method), [49](#page-52-0) write() (drivers.drivers.Uart method), [55](#page-58-0) write() (drivers.drivers.Ws2812 method), [56](#page-59-0) write() (inet.inet.HttpServerWebSocket method), [57](#page-60-0) write() (io.uio.BytesIO method), [32](#page-35-0) write() (sync.sync.Event method),  $45$ write() (sync.sync.Queue method), [46](#page-49-0) write\_block() (drivers.drivers.Sd method), [53](#page-56-0)

## Z

zlib (module), [43](#page-46-0) zlib.decompress() (in module zlib), [43](#page-46-0)